Polska Akademia Nauk **Instytut Badań Systemowych** 

**Ryszard Budziński** 

# SYSTEM RACHUNKOWOŚCI TRANSAKCYJNEJ

- algorytmy  $\bullet$
- metodyka  $\bullet$

**PARTIES** 

**RACE CONSUL** 

informatyka  $\bullet$ 

Warszawa 1998

 $\int_0^{\infty}$  code ,  $e^{i\pi t}$ man where ,

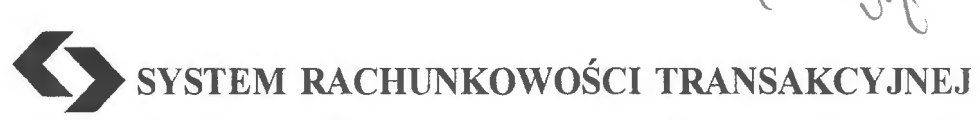

 $\mathcal{L}^{\text{max}}_{\text{max}}$  , where  $\mathcal{L}^{\text{max}}_{\text{max}}$ 

 $\sim 10^{11}$ 

Polska Akademia Nauk· Instytut Badań Systemowych

# Seria: BADANIA SYSTEMOWE tom22

**Redaktor naukowy: Prof. dr hab. Jakub Gutenbaum** 

Warszawa 1998

# Ryszard BUDZIŃSKI

# **SYSTEM** RACHUNKOWOŚCI **TRANSAKCYJNEJ**

- · **algorytmy**
- · **metodyka**
- · **informatyka**

Publikację opiniowali do druku:

Prof. dr hab. Jerzy Kisielnicki Prof dr hab. Zenon Głodek

Dyskutowany problem baz temporalnych pojawił się w badaniach autora - w programie badań podstawowych IBS PAN (zlecenie A1630/91). Podstawy metodyczne systemu TRANS autor opublikował również w Zeszytach Teoretycznych Stowarzyszenia Księgowych w Polsce w numerze 19/1992. Najważniejszym momentem wdrożonego do praktyki systemu (w wielu przedsiębiorstwach i w służbie zdrowia woj. szczecińskiego) jest pełne zabezpieczenie potrzeb informacyjnych użytkownika.

Copyright© by Instytut Badań Systemowych PAN Warszawa 1998

**ISBN 83-85847-23-5 ISSN 0208-8029** 

informa

WYDAWNICTWO I DRUKARNIA INSTYTUTU INFORMATYKI POLITECHNIKI SZCZECIŃSKIEJ ul. Żołnierska 49, 71-210 Szczecin, tel. (091) 764 48 56

> Nakład 10o+24. Ark. druk. 16,5 Grudzień 1998 r.

## **SPIS TREŚCI**

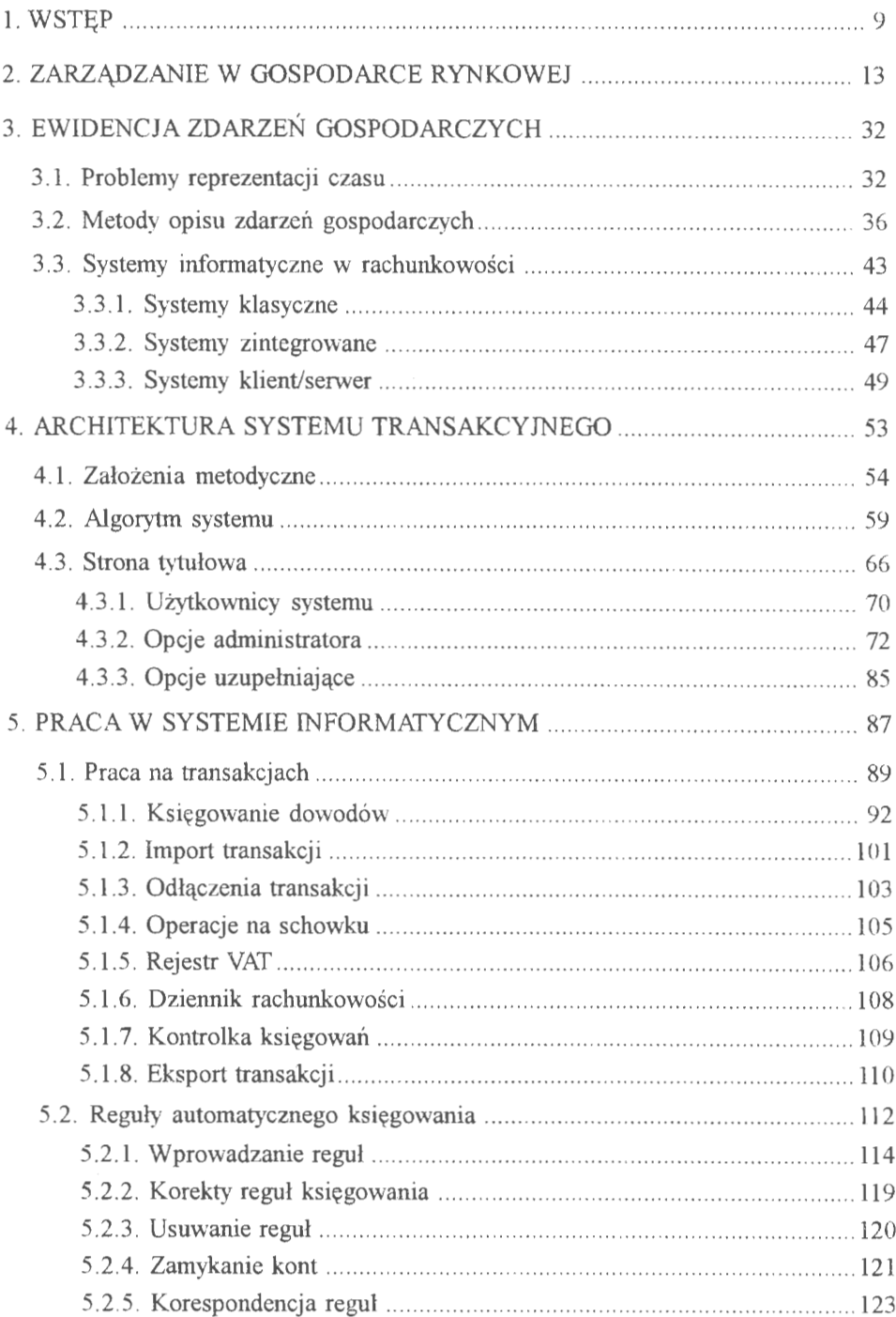

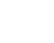

 $\overline{6}$ 

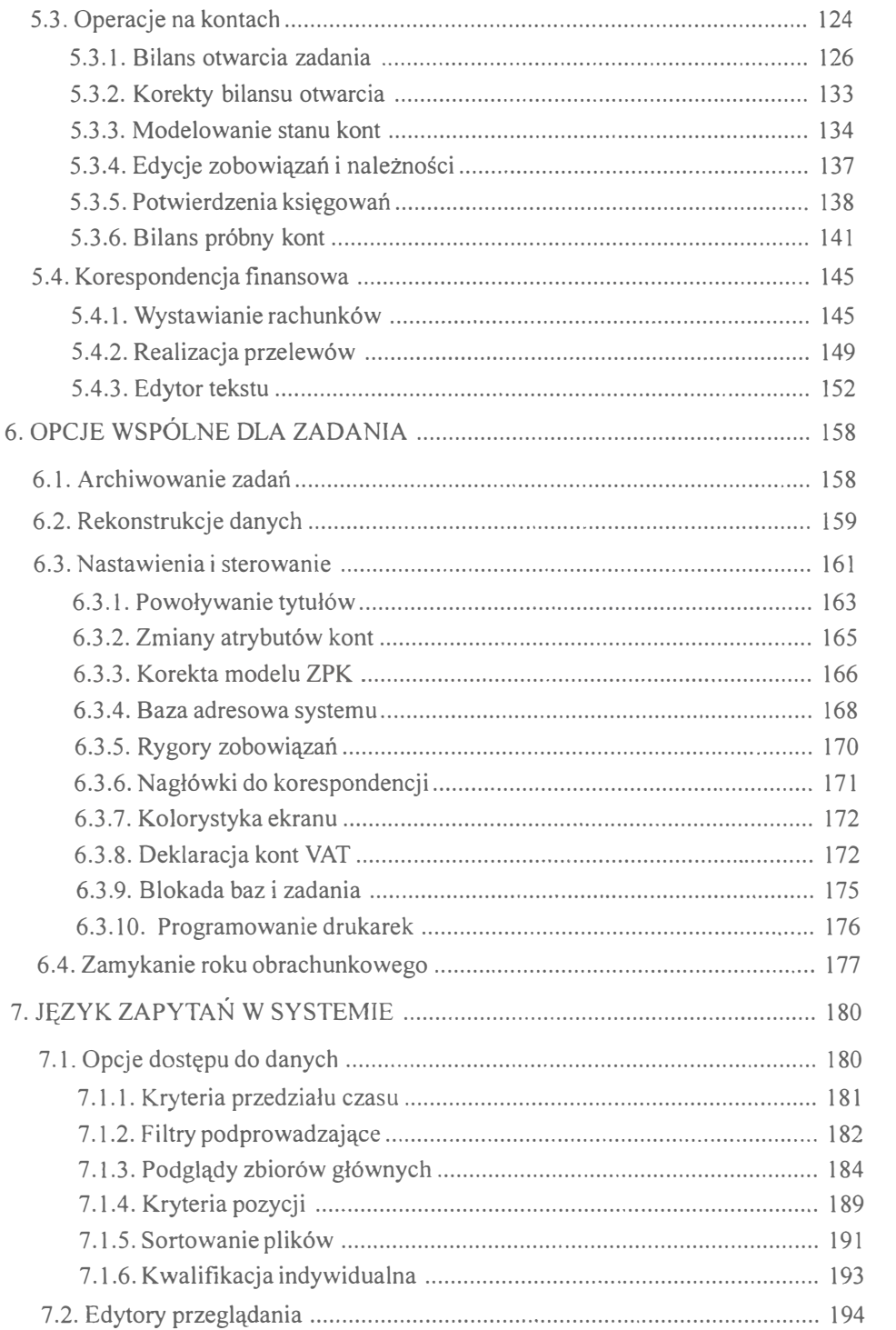

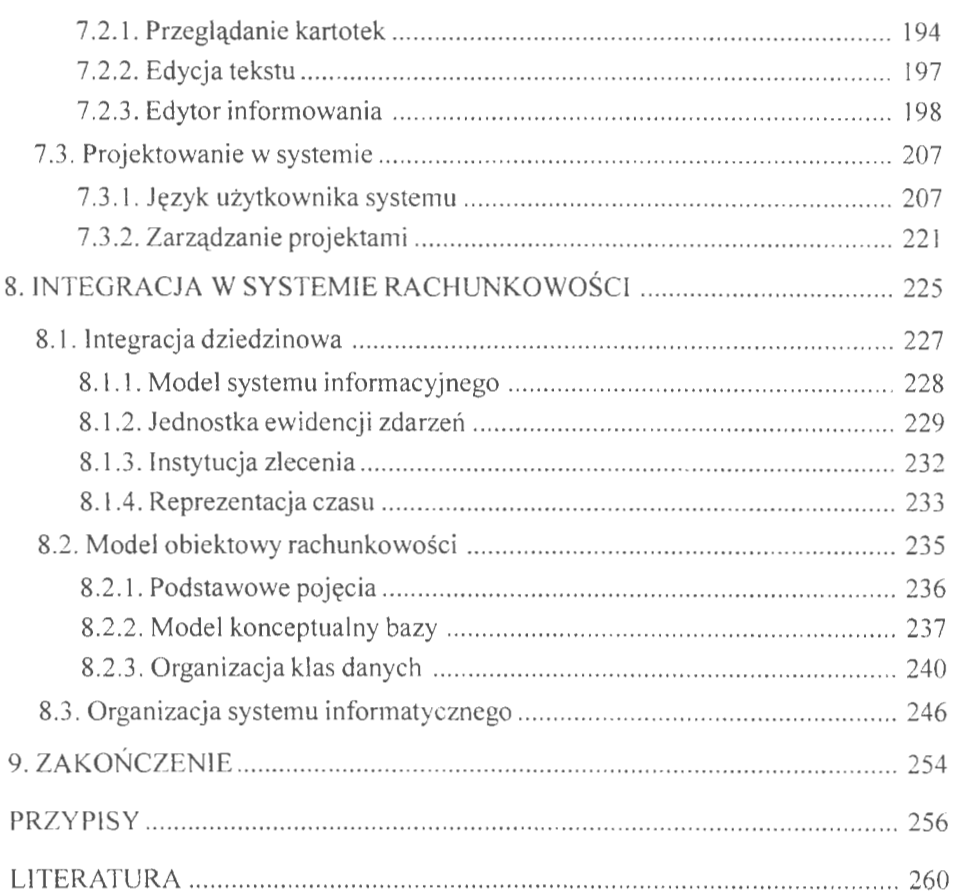

### **7.** JĘZYK ZAPYTAŃ **W SYSTEMIE**

Gotowość informacyjną w systemie (Gł) wyznacza możliwość dostarczania informacji w takiej formie, w jakiej aktualnie są potrzebne użytkownikom systemu. W tradycyjnych systemach informatycznych wykorzystywane są najczęściej edycje dla określonej grupy kont, co najwyżej w miesięcznych przedziałach czasu. Systemy te charakteryzują się tym, że dostarczają dane retrospektywne, sięgające głównie wstecz i zwrócone ku przeszłości . Bardzo rzadko można, poza standardowymi serwisami tematycznymi, otrzymać informacje "na żądanie". Podejście transakcyjne w istotny sposób zmienia ten stan. Równoczesny dostęp w systemie do ogółu (konta) i szczegółu (transakcje) tworzy pełniejszy obraz stanu ekonomicznego firmy. Użytkownik nie wie najczęściej, jakie będą mu potrzebne informacje w przyszłości. Zmusza to między innymi do stosowania w systemie wielu podejść równocześnie. Przykładowo, stan kont możemy przedstawiać na różne sposoby, między innymi według struktur określanych hierarchią modelu ZPK, w przedziałach czasowych określanych przez użytkownika i jako efekt modelowania, np. zawarcia określonych transakcji.

#### **7.1. Opcje** dostępu **do danych**

Podejście transakcyjne tworzy również nowe problemy, związane głównie z obsługą dużych zbiorów danych oraz z samym czynnikiem czasu.

Wyróżnia się tu następujące opcje wspomagania i informowania:

- PODGLĄD zbiorów głównych, służy do równoczesnego przeglądania wielu zbiorów w trakcie procesu, np. wprowadzania bilansu otwarcia,
- PORZĄDKOWANIE zbiorów na różne sposoby, umożliwia przeglądanie zgromadzonych zapisów w określonej (pożądanej) kolejności, np. uporządkowanie transakcji według źródeł pochodzenia,
- KWALIFIKACJE edycji, służą do przygotowania zapisów do dalszego przetwarzania, np. wybór kont do sporządzania bilansów cząstkowych,
- PRZEGLADANIE zbiorów, pozwala na całościowe spojrzenie na aktualny stan zapisów kartotekowych, np. wybór i przeglądanie kont według hierarchii przyjętej w modelu ZPK,
- INFORMOWANIE pozwala na tworzenie edycji tabulogramów wynikowych w różnych układach merytorycznych i edycyjnych, np. edycja bilansu otwarcia i sald BO i BZ.

Celem jest tu jak najszybsze dotarcie do zgromadzonych w komputerze informacji. Jest to jeden z głównych problemów współczesnej informatyki. W rozpatrywanym systemie czas ten skracają różnego rodzaju filtry, tablice kwalifikacyjne i edytory tworzące informacje wyjścia w trybie dialogowym.

#### **7.1.1. Kryteria** przedziału **czasu**

Wybór przedziału czasu dla edycji, np. stanu kont lub grupy transakcji, pełni w systemie zasadniczą rolę wyboru transakcji. Związane jest to z charakterem systemu, który jest podporządkowany reprezentacji czasu. W przeciętnym przedsiębiorstwie jest najczęściej kilkadziesiąt tysięcy transakcji i kilka tysięcy kont. Od sprawnego dotarcia do tych zasobów zależy jakość systemu. Wiąże się Ekran 100. Plansza wyboru kryterium czasu to z koniecznością opracowania no-

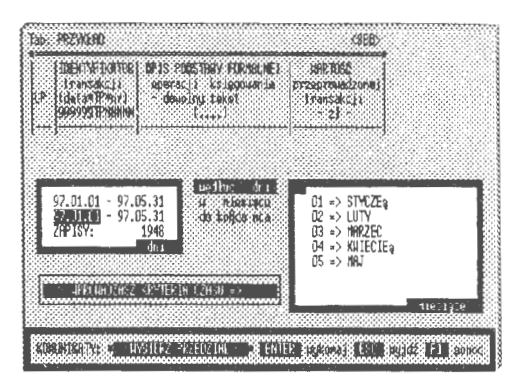

wych rozwiązań w algorytmach informatycznych. Czas oczekiwania na informacje jest zawsze czasem dłuższym, niż ma to miejsce faktycznie. Zastosowana funkcja, tworząca kryteria (filtr) do przeglądania transakcji, posiada algorytm identyfikujący zakres czasowy:

$$
CZAS([rok],[konto]) \rightarrow \{warunki_{j}litrowania\}
$$
 [7.01]

gdzie: *rok* określa, w jakim obszarze roku obrachunkowego (z 99 lat) będą przeglądane dane do kwalifikacji. Funkcja ta występuje we wszystkich bilansach, w modelowaniu, a także w języku programowania edycji. Edytor kwalifikacji składa się z jednej opcji dla przedziału czasu w dniach i dwu możliwości dla przedziału w miesiącach, mianowicie:

- dni, gdzie podaje się przedział czasu "od" do "do", w którym będą przeglądane transakcje finansowe,
- miesięcy, gdzie mamy dwie możliwości wyboru: w konkretnym miesiącu lub od początku roku do końca wskazanego miesiąca.

Na przykład jest czerwiec i chcemy znać obroty określonego konta w trzeciej dekadzie stycznia. Konto zostało założone dopiero w lutym. Funkcja sprawdza, czy w trzeciej dekadzie były księgowania na wskazanym koncie we wszystkich transakcjach tej dekady. Zwracana wartość to ustalony na podstawie stanu rzeczywistego transakcji przedział czasu, w którym znajdują się również interesujące nas konta (jeżeli taki był warunek wejścia).

#### **7.1.2. Filtry** podprowadzające

Występują sytuacje, gdy chcemy w trakcie przeglądania kartotek szybko dotrzeć do wskazanego adresu lub zaznaczyć określoną grupę kont czy transakcji do edycji. Chodzi o opcję pomocniczą o prostym algorytmie wyszukiwania i kwalifikacji edycyjnej kartotek. W systemie wykorzystuje się do tego celu funkcję, która podłączona do standardowych wywołań, pozwala na bieżące śledzenie zmian w zasobach systemu, mianowicie:

$$
FLTR([w],[k]) \to (T!/F)
$$
 [7.02]

gdzie: ,,w" - numer wiersza, ,,k" - numer kolumny, od której powinno być rozwijane okno filtra. Domyślnie przyjmowane są tu wartości: w = 7, k = 45, tj. 7 wiersz i 45 kolumna. Zwracane są wartości prawdy (.T.) lub fałszu (.F.), które sygnalizują powodzenie procesu filtrowania (istnieje co najmniej 1 rekord o podanych cechach).

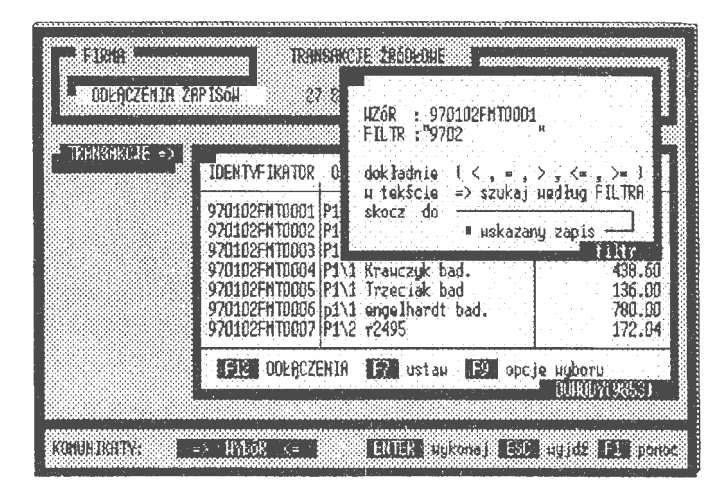

Ekran 101. Wywołanie funkcji filtra podprowadzającego

Filtr działa wyłącznie na otwartym zbiorze transakcji, reguł lub kont, tzn. automatycznie przejmowane są wszelkie sterowania z otwartego zbioru (obszar roboczy, klucze i tablice indeksów). Funkcja filtra działa wyłącznie w oparciu o identyfikatory plików, które we wszystkich zbiorach są tekstami o określonej strukturze wewnętrznej.

Konstrukcja tej funkcji opiera się na podaniu wzorca i wybraniu sposobu identyfikacji rekordów. Wszelkie porównania zawsze odnoszą się do pola, gdzie umieszczony jest identyfikator rekordu. Funkcja zwraca wskaźnik prawdy(. T.), jeżeli operacja powiodła się i fałszu (.F.) jeżeli nie odnaleziono żadnego z rekordów. Funkcja filtru posiada trzy opcje:

- identyfikuje *dokładnie* wielkości i położenie znaków podanych we wzorcu z zapisami w pliku; porównywanie rozpoczyna się zawsze od początku wprowadzania i liczy się pierwszy ciąg znaków; można ustawić relacje  $(=, <, >, >=, \leq)$  między wzorcem a identyfikatorami; domyślnie przyjmowana jest relacja, =" dla identyfikacji znaków wzorca,
- identyfikuje *w* tekście, tzn. badane jest wystąpienie podanego we wzorcu podciągu znaków z ciągiem znaków w identyfikatorach kartotek; przykładowo podano we wzorcu liczbę "123": algorytm funkcji bada w identyfikatorze każdego rekordu, czy w przedstawionym ciągu znajduje się liczba "123": przy czym obojętne jest, na których znakach ta liczba występuje,
- *skacze* do wskazanego zapisu (rekordu); opcja w dostępie bezpośrednim szuka kartoteki, która posiada taki sam identyfikator jak podano we wzorcu; można posługiwać się niepełnym identyfikatorem, ale należy wprowadzać go od początku okna wzorca; opcja jest bardzo szybka i przydatna do wyszukiwania kartotek w dużych zbiorach transakcji.

Dwie pierwsze opcje pracują w trybie sekwencyjna-indeksowym, tzn. przeszukiwane są kolejno wszystkie rekordy według indeksu i porównywane ze znakami (i relacjami) wzorca. Opcja ta, po stwierdzeniu istnienia co najmniej jednego wyrażenia spełniającego podany warunek, włącza samodzielnie polecenie SET FILTER to &(WARUNEK) i kończy zadanie z wynikiem pozytywnym (.T.). Na ekranie edytora zostają wyświetlone i logicznie dostępne wyłącznie te rekordy, które owy warunek spełniają. Wywołanie podłączone jest najczęściej do klucza F7, a odwołanie filtra do F8. Opcje te połączone są z poleceniem filtrującym, które automatycznie kwalifikuje wybrane zapisy do wyłącznego widzenia w oknie dialogowym. Klucz F8 ma za zadanie odłączanie nałożonego filtra z wszystkich zapisów zbioru, tj. przejrzenia wszystkich zapisów w zbiorze i usunięcie wskaźnika zaznaczenia.

Chcemy np. przejrzeć (lub zakwalifikować do wydruku) wszystkie transakcje z 2 dekady stycznia. Wywołujemy poleceniem F7 filtr i ustawiamy wzorzec jako "9701". Na ekranie zostaną wyspecyfikowane wszystkie kartoteki mające na początku identyfikatora taką właśnie wartość. Jeżeli wywoływanie miało miejsce przy kwalifikacji szczegółowej (o czym dalej), to poprzez naciśnięcie klawisza CTRL\_ENTER można przenieść wszystkie zaznaczone filtrem kartoteki do np. edycji końcowej. Programy działające w oparciu o *set.fi/ter*  mają zasadniczą wadę. Są mało efektywne przy dużych plikach i gdy mała ilość rekordów została zaznaczona do edycji. Wtedy wyraźnie widać "dziury" w przeszukiwanym pliku, tj. miejsca nie zaznaczone przez filtrowanie. Opcje oparte na poleceniu *setfilter* działają bardzo dobrze przy kwalifikacjach szczegółowych, gdzie pracuje się na zawężonych tematycznie roboczych zbiorach danych. W innych przypadkach lepiej posługiwać się poleceniem *index on* z lokowaniem kluczy roboczych na katalogu TEMP.

#### **7.1.3.** Podglądy **zbiorów** głównych

W trakcie wprowadzania danych do systemu, np. w bilansie otwarcia i księgowaniu, interesuje nas, czy zadeklarowane wartości zostały wprowadzone poprawnie do zadania. Przy czym istotnej est, aby nie opuszczać programu wprowadzania danych, a móc jedynie przywołać interesujący nas stan wprowadzeń. Ważne jest zatem szybkie dotarcie do wskazanych zapisów, aby nie zakłócać przy tym pracy innym użytkownikom i sobie samemu. Dlatego też opracowano stosowną funkcję, która została wyposażona w filtry szybkiego dostępu oparte na poleceniu indeksującym (ang. *index on).* Polecenie to ma możliwość tworzenia roboczych plików kluczy dla indywidualnych użytkowników na katalogu TEMP. Jest to dobre rozwiązanie dla systemów sieciowych. Nie powoduje konfliktów z innymi użytkownikami, którzy akurat w tym momencie też mogą korzystać z przeglądanej kartoteki, np. przeglądać czy aktualizować.

Okna podglądu mają swoją standardową postać i są wywoływane przez stałą obsługę kluczy, mianowicie: transakcje (F3), reguły (F4) i konta (FS). Kluczom tym przypisano funkcję z parametrem zbioru:

$$
PODGLAD(\le zbiór>) \rightarrow (T./F.)
$$
 [7.03]

gdzie: ,,zbiór" oznacza plik, który będziemy podglądać. Zwracana jest wartość prawdy (.T.), jeżeli podgląd się udał i fałszu (.F.), gdy nie zostały spełnione warunki filtra. Podglądy są zawsze aktywne w momencie wprowadzania danych (transakcji, reguł i bilansu otwarcia kont).

Podgląd *transakcji* działa w oparciu o dynamicznie zorganizowaną tablicę kluczy roboczych. Celem tej funkcji jest odszukanie i ustawienie interesującej nas grupy transakcji do przeglądania w oknie dialogowym. Utworzony w ten sposób zbiór indeksowy dołącza się do aktywnego zbioru i jego zawartość przegląda się przez pryzmat (widok) tego właśnie indeksu. Rozwiązanie to ma między innymi tę zaletę, że nie wi-

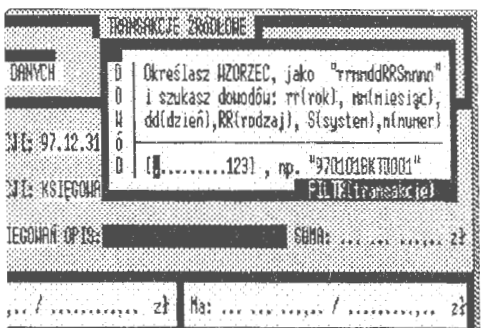

Elran 102. Filtr podglądu transakcji

dać "przeskoków", jak w przypadku stosowania polecenia filtrowania. Zbiór przegląda się w sposób płynny, sprawiający wrażenie, jakby pracowało się w dostępie wyłącznym na jednostanowiskowym komputerze.

Postępowanie przy wywołaniu podglądu jest dwufazowe. **W** fazie pierwszej określamy filtr. Wzorzec do przeszukiwań może być wieloczłonowy, np. ,, .. 0211 ..... 1", co oznacza dosłownie "przedstaw wszystkie transakcje z 11 lutego kończące się cyfrą l". Praktycznie są to równoczesne identyfikowania dwu wycięć tekstowych SUBS(P001,3,4) = '0211' i SUBS(P001,13,1) =  $'1'$  w postepowaniu kwalifikacyjnym. W fazie

|     | POLECERIE(\$840812 / "waisx") => NALE2NOSCI |         |                    | Heno>        | - (Neno)           |
|-----|---------------------------------------------|---------|--------------------|--------------|--------------------|
| ßр. | ICS IFGOINANTE :                            | - Un    | - Ma               |              |                    |
|     | 11011.001.<br>21161.                        | 1000.00 | 1000,00            | <b>Serie</b> | (Depended<br>1.111 |
|     | Subg                                        | 1800.00 | 1000.00            |              |                    |
|     | WORES PLATH IKA:                            |         | <b>SAFE(131:PT</b> |              |                    |
|     |                                             |         |                    |              |                    |
|     |                                             |         |                    |              |                    |

Ekran 103. Podgląd księgowań

drugiej tworzona jest robocza tablica indeksów w katalogu TEMP według podanych warunków. **W** przypadku nie odnalezienia co najmniej jednej transakcji spełniającej warunki filtra, podgląd zostaje wyłączony. Wszystkie warunki kwalifikacji formułuje się w oparciu o identyfikator kartoteki (klucz na polu pierwszym rekordu), gdzie wyspecyfikowano: czas (rok, miesiąc, dzień), rodzaj transakcji i oznaczenie systemu, w którym transakcję wprowadzono pierwszy raz do komputera.

Powstałe okno dialogowe jest obsługiwane standardowym zestawem kluczy przyjmowanym w systemie dla przeglądarek. Funkcja ma wbudowane algorytmy interpretacji przypisanych transakcjom poleceń księgowania. Jeżeli podświetlenie ustawi się na polu MEMO (i naciśniemy klawisz ENTER lub

 $\ddot{\phi}$ 

najedziemy kursorem myszy i dwukrotnie szybko naciśniemy pierwszy przycisk), to zostanie przedstawiony sposób zaksięgowania transakcji lub komentarz do wprowadzonego zapisu. Po wyjściu z podglądu (ESC) tablica indeksów w obszarze TEMP jest automatycznie usuwana i zostaje przywrócone do stanu sprzed podglądu ustawienie zbioru transakcji na stanowisku użytkownika systemu.

Podgląd reguł jest wywoływany kluczem F4. W filtrze wyróżnia się ustawienie numeru reguły (1 <=> 999) oraz postaci: wszystkie reguły, niezależnie od modelu, model A (zapisy pełne dla stron Wn i Ma), model B (zapisy strony Wn) i model C (zapisy strony Ma). Brak wprowadzenia, np. identyfikatora numeru, nie wstrzymuje kwalifikacji. Wtedy edytowane są wszystkie reguły (W) albo jeden z rodzajów

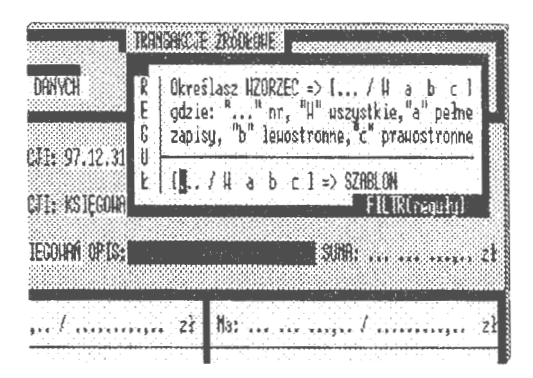

Ekran 104. Filtr dla podglądu reguły

A, B, C. Edycję ekranu przegląda się strzałkami albo kursorem myszy. Można przeglądać stronami (Page\_Down i Page\_Up), skoczyć na koniec pliku (Ctrl\_Page\_Down) i do początku (Ctrl\_Page\_Up) oraz przenieść się na koniec rekordu (Ctrl\_ End) i wrócić do początku opisu kartoteki (CTRL\_ Home). Są to standardy, przy pomocy których przegląda się i obsługuje wszystkie pliki DBF i TXT z wprowadzonymi do systemu rachunkowości danymi.

Jeżeli podświetlenie ustawi się na polu MEMO i naciśniemy klawisz ENTER, to zostanie przedstawiony szczegółowy sposób sformułowania reguły. Po wyjściu z podglądu (ESC), tablica indeksów jest automatycznie usuwana i ustawienie zbioru transakcji powraca do stanu początkowego. Zbiór reguł zostanie przywołany w takim samym trybie jak przy zamknięciu, wraz z wszelkimi wskaźnikami ustawienia. Sterowania są standardem dla wszystkich przeglądarek w systemie, tj. przeglądania plików, tekstów nieformatowanych na plikach TEMP oraz edycji rekordów w podglądach zbiorów głównych.

Podgląd *stanu kont* wywołuje się kluczem FS. Umożliwia on pełnąselekcj ę kont w różnych przekrojach i zestawieniach. Algorytm filtra kont oparto na modelu **ZPK.** Wraz ze zmianą modelu zmienia się również postać graficzna filtra. W identyfikacji wyróżnia się dwie warstwy: podawanie wzorca dla identyfikacji symboli konta (jego konkretnych oznakowań) i wybór hierarchii, w jakiej mają być konta identyfikowane. Rozwiązania te są użyteczne np. przy kwalifikacji kont do podsumowywania.

Formułowanie filtra dla kont ma swoje zasady wprowadzania. Wynika to z faktu, że konta posiada silnie zhierarchizowaną strukturę, przy pomocy której odzwierciedlamy system informacyjny (finansów) zarządzania. Wyróżnia się kwalifikacje poprzez wypełnienie wzorca do identyfikacji oznakowań konta i dalej alternatywne wybranie jednej z możliwych opcji opisujących hierarchię konta, mianowicie:

| POLECENIE(RO40812 / *Moda")                     |                            |         | czna | (flerio)                                        |
|-------------------------------------------------|----------------------------|---------|------|-------------------------------------------------|
| KSTEGOURNIE:<br>La. 1                           |                            | - Na    |      | (Nemo)<br>$\langle$ ferro $\rangle$<br>teachd a |
| 1550.006.353<br>21550.005.353<br>31550.004.353  | 22.00<br>50.00<br>$-12.00$ |         | 88HR |                                                 |
| 43550.003.353<br>53550.002.353<br>61550.001.353 | 12.00<br>16.30<br>52.00    | 6012181 |      |                                                 |
|                                                 |                            |         |      |                                                 |
|                                                 |                            |         |      |                                                 |

Ekran 105. Polecenia reguły księgowania

- podanie wzorca kont do identyfikacji; każdy z podanych symboli jest weryfikowany na tej pozycji, na której został podany we wzorcu,
- wybranie opcji "C" oznacza wybór wszystkich kont spełniających warunek wzorca; przy wyborze kont algorytm nie sugeruje się hierarchią, przeglądane są wszystkie kartoteki kont, sekwencyjnie, od początku do końca,
- wybranie opcji  $.1.2, \ldots$  n" określających poziom, który kwalifikuje się do edycji; poziomów występuje tyle, ile zadeklarowano w modelu ZPK, jeżeli wybierzemy "l", to wykażemy tylko konta syntetyczne, ,,2" tylko konta analityczne 1. rzędu, "3" konta analityczne 2. rzędu itd.; obowiązuje przy tym postać wzorca w ramach wybranegopoz10mu,

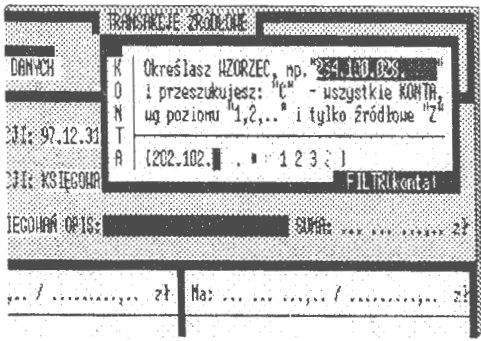

Ekran 1C6. Filtr dla wyboru kont

• wybranie opcji " $Z$ " zakwalifikuje wszystkie konta źródłowe, ti. konta najniższego poziomu w danej grupie (na których księguje się dowody), spełniające przy tym warunki nałożone we wzorcu.

Brak wprowadzenia identyfikatora konta (wzorca) nie wstrzymuje dalszej kwalifikacji. Edytujemy wówczas wszystkie konta (C) lub jeden z poziomów 1,2, ... n lub Z.

W PRZEGLĄDANIU opcje kwalifikacji kont połączono z możliwością sumowania wybranych grup rekordów (kartotek kont), co znakomicie ułatwia dostęp do danych. Zastosowane rozwiązania (o czym dalej) umożliwiają, np. sumowanie kont syntetycznych, źródłowych lub wybranej grupy tematycznej zobowiązań przy pomocy polecenia INDEX ON z wbudowaną funkcją użytkownika.

Chcemy np. wybrać wszystkie konta źródłowe zespołu 202.102. ,,Należności C". Postępowanie dla tego przypadku jest następujące: wstawiamy do identyfikatora symboli wielkość "202.102." (i naciskamy ENTER)  $\rightarrow$  najeżdżamy podświetleniem "Z" (i naciskamy ENTER). W wyniku postępowania kwalifikacyjnego otrzymujemy filtr łączony poprzez ,,.and.", gdzie w pierwszym członie identyfikuje się, czy jest to konto źródłowe . Jeżeli tak, to następuje identyfikacja druga, czy konto źródłowe należy do grupy "202.102.".

W pierwszej kolejności identyfikujemy hierarchię, a później wzorzec (jeżeli był nałożony). Filtr ten jest szczególnie przydatny przy wszelkich podsumowaniach w obrębie ustanowionej hierarchii kont w modelu ZPK, np. w PRZEGLĄ-DANIU, gdzie równocześnie tworzone są podsumowania dla wyróżnionego bloku danych. Przykładowo, aby sprawdzić poprawność księgowania należy w PRZEGLĄDANIU

| <b>FIRM</b>                                                                          | <b>BREAK AREA REPORTS</b>                    |                                                                              |    |
|--------------------------------------------------------------------------------------|----------------------------------------------|------------------------------------------------------------------------------|----|
| <b>STERNHORMLE GENERI</b>                                                            | <b>IDENTYF IKATOR</b>                        | <b>RAZ189</b>                                                                |    |
| 8. 2013 年期6000千年 97.12.31<br>8. RICEL DECELL: IS IECUM                               | 202.102.011.<br>202,102.012.<br>262.102.813. | CENTR.-POMORZANY<br>Contrux-Harszono<br>Centrun-Pogodno<br><b>CED</b> normal |    |
| C. TYTUL: PK KSIEGUNNE DPISH                                                         |                                              | $-21$                                                                        |    |
| $\ldots$ $\ldots$ $\ldots$ $\ldots$ $\ldots$ $\ldots$<br>Mns Guy<br>المحاويت وتدويته |                                              |                                                                              | zł |
|                                                                                      |                                              |                                                                              |    |
|                                                                                      |                                              |                                                                              |    |
| KINGNILOUSSE LIVES IN \$5036 836                                                     |                                              | EN ER Funkans)   ESS Au GIS   11   posoc                                     |    |

Ekran 107. Edycja kont w podglądzie

kont wywołać dwa stany: konta syntetyczne (poziom "1") i konta źródłowe (poziom "Z"). Wartości obu stanów powinny być jednakowe. Jeżeli tak nie jest, należy przeprowadzić REKONSTRUKCJĘ.

Filtr podglądu konta, podobnie jak filtry podglądu transakcji i reguł automatycznego księgowania, jest przyłączony do opcji KRYTERIA. Zawsze przy pomocy funkcji KRYTERIUM identyfikuje się pierwsze pozycje kartotek zbiorów głównych. Stąd ich złożona struktura, podporządkowana problemom identyfikacyjnym w czasie (transakcje) i organizacji agregowania danych wynikowych na kontach. Nie wyczerpuje to w pełni problemów dowolnego dotarcia do każdej informacji w bazie finansów, gdzie w zasadzie identyfikacji podlega każde pole (pozycja) w kartotece danych. Opcja nakładania filtrów na zbiory danych źródłowych (transakcje i reguły) są identyczne w całym systemie.

#### **7.1.4. Kryteria pozycji**

Wymienione filtry i kryteria wyboru opierały się na interpretacji kluczy rekordów transakcji, reguł i kont, tj. wartości pól pierwszych kartotek. W wielu przypadkach, np. przy wyszukiwaniu faktur, potrzebna jest identyfikacja dotycząca treści innych pól. Przyjęto zatem założenie, że każde pole w rekordzie powinno być identyfikowalne. Wymogiem jest tu podejście transakcyjne, gdzie zakłada się pełny dostęp do zgromadzonych w komputerze informacji. Opracowano specjalną funkcję, przy pomocy której można formułować kryteria dla całego rekordu.

$$
KRTTERIA \left( \leq plik \geq \right) \rightarrow \quad , , \text{warmek_filtrujqcy''} \tag{7.04}
$$

gdzie: ,,zbiór" oznacza plik, na którym dokonywane będą czynności filtrujące. Funkcja zwraca ciąg tekstowy, który stanowi warunek filtrujący dla polecenia SET FILTER lub INDEX ON. Jeżeli ciąg tekstowy jest pusty, oznacza to że formułowanie filtra przerwano lub jest on niemożliwy do sformułowania na wskazanym zbiorze głównym.

Kryteria dzielą się na: warunki specjalne, kryteria pól pierwszych, kryteria pozycji oraz reguły wielostronne:

- warunki specjalne, gdzie wybiera się DATY, KONTA lub ZOBO-WIAZANIA,
- warunki dla pól pierwszych, tj. identyfikatory omówione przy organizacji podglądów,
- warunki dla poszczególnych pozycji według typów: tekstowych {C), numerycznych (N), daty (D), kodowych **(K),** logicznych (L) i memo (M),

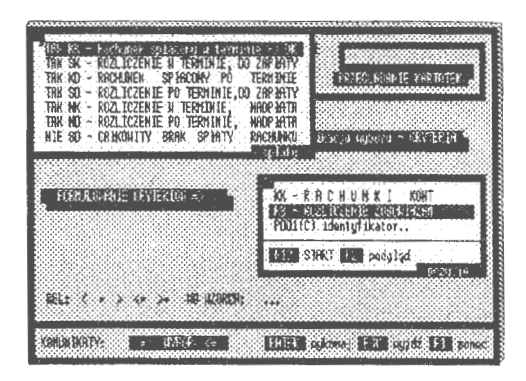

Ekran 108. Kryteria specjalne (dowody)

• warunki globalne, tak zwane reguły wielostronne, dla wszystkich pól w rekordzie równocześnie.

Każde pole ma zapewniony swój poziom identyfikacji. Polega to na przyj ęciu pewnych zasad do identyfikacji dla określonych typów pozycji, mianowicie:

• dla pozycji *tekstowych* przyjęto algorytm identyfikujący treść wskazanych pozycji w dwu płaszczyznach: "dokładnie" i "w tekście"; w pierwszym przypadku sprawdza się, czy na określonych miejscach pozycji kartoteki znajdują się treści podane we wzorcu; przykładowo identyfikujemy imię "Jan": komputer sprawdza we wszystkich kartotekach, na określonej pozycji i w dokładnie wskazanym miejscu ( w takim samym jak we wzorcu), czy występuje tekst "Jan"; w drugim w ogóle występuje tekst podany

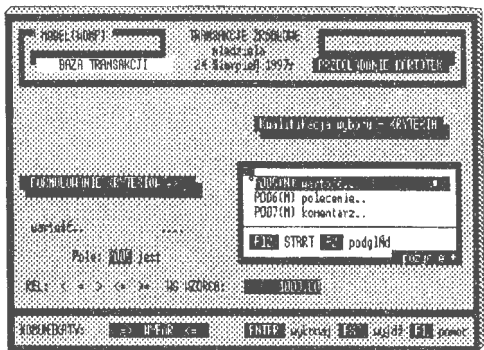

przypadku sprawdza się tylko, czy Ekran 109. Kryteria dla pól numerycznych

we wzorcu; jest to tzw. identyfikacja podciągu w ciągu znakowym.

- pola *numeryczne* sprawdza się według wartości liczbowych opatrzonych argumentami relacji: "<", ">", "=", ">=" i "<=" względem podanych wartości we wzorcu,
- dla pól typu *data* identyfikuje się wartości daty opatrzone argumentami relacji: " $\langle$ ", " $\rangle$ ", " $=$ ", " $\ge$ =" i " $\le$ =" względem podanych wartości we wzorcu; komputer sprawdza dla wskazanych pozycji (we wszystkich kartotekach), czy zachodzi relacja podana we wzorcu,
- dla pól typu *logicznego* identyfikuje się wystąpienie prawdy (.T.) lub fałszu (.F.),
- pola typu *kodowego* identyfikuje się poprzez kod wzorca na zasadzie równości; pola kodowe są to pola, które posiadają swoje odpowiedniki tekstowe (dekodery) umieszczane w specjalnych zbiorach pomocniczych, np. tytuły transakcji, rodzaje kont,
- pola *notatnikowe* MEMO są identyfikowane wg zasady: czy w ogóle występuje w polu MEMO tekst podany we wzorcu.

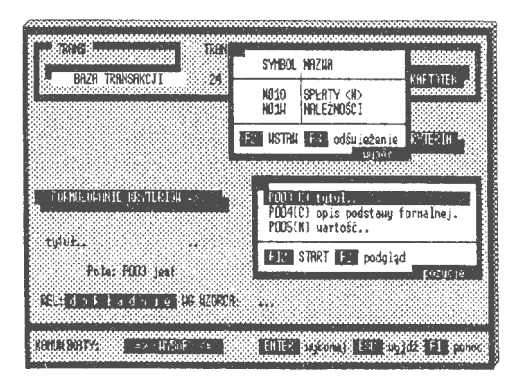

Ekran ll0. Kryteria dla pozycji kodowych

Pola pierwsze są szczególnie identyfikowane z uwagi na hierarchię, z jakąje zaprojektowano. Wywołanie pozycji pierwszych-gdzie klucze rekordów oparte są na polach tekstowych — uaktywnia filtry specjalne, co szczegółowo omawiano już przy kryteriach podglądów.

Listę kryteriów pozycji kończy możliwość wywołania reguły *wielostronnej* filtru globalnego, w którym możemy zawrzeć wszystkie warunki definiowane oddzielnie dla każdej pozycji. Na przykład chcemy mieć edycję wszystkich kont źródłowych 3 poziomowych (model "999.999.999."), których salda BZ są większe od 1000 zł.

| 1P  | <b>THENT IN THE TELER</b><br>koma<br>roc/su-bol | 1.231<br>KONE 231 240 F.H.<br><b>DOCUO INUN</b> | <b>10. EXP. 48 (P)</b><br>ant as<br>zaikniecta<br>- 71 -    | $92 \rightarrow$ $70539$<br>bilans<br>zankniecia<br>$-7 -$ |
|-----|-------------------------------------------------|-------------------------------------------------|-------------------------------------------------------------|------------------------------------------------------------|
|     |                                                 |                                                 |                                                             |                                                            |
|     | FORMILLOUGNIE KRYTERIOU =0                      |                                                 | P998(D)<br>data (a)                                         |                                                            |
|     |                                                 |                                                 | P999(D)<br>data (u)<br><b>IRR - KRYTERTIJE LIELOSTRONNE</b> |                                                            |
| np. | abstract reactions<br><b>Charlenes Const</b>    |                                                 | <b>FIRE START EX podglad</b>                                | 0020016                                                    |
|     |                                                 |                                                 |                                                             |                                                            |

Ekran 111. Reguła wielostronna w formułowaniu kryterium

Warunek w regule zapiszemy w oparciu o numery kolejne pozycji kartoteki konta jako:

$$
(P007 - P008) > 1000.
$$
 and P013 == 3 [7.05]

gdzie: P007 pole *BZ \_Wn,* P008 pole *BZ\_ Ma* i PO 13 pole poziomu grupy według modelu BPK. Kryteria cząstkowe łączą się i tworzą kryterium globalne, według którego przegląda się i kwalifikuje kartoteki zbiorów głównych . Problem weryfikacji reguł identyfikacyjnych i reguł łączenia kolumn przy wyborze i edycji tabulogramów zostanie omówiony w dalszej części rozdziału .

#### 7.1.5. **Sortowanie plików**

Sortowanie stanowi jedną z podstawowych funkcji w przetwarzaniu danych masowych. Wynika to z faktu, że prawie wszystkie przeglądania oparte są na zbiorach uporządkowanych . Uporządkowanie pozwala przyspieszyć proces wybierania danych i umożliwia określone widzenie przeglądanych zbiorów;

współcześnie polega ono na dołączaniu do istniejącego zbioru danych nowego pliku, tzw. kluczy (indeksów). W pliku tym są tylko dwa parametry: klucz i adres lokalizacji rekordu. Najpierw jest szukany klucz, a następnie pobierany jest adres, według którego wskaźnik szukania danych (SEEK) ustawia się na ten adres. Zbiór główny jest przy tym najczęściej nieuporządkowany. Rekordy są zapisywane w kolejności, w jakiej zostały wprowadzone do bazy danych.

W systemie zastosowano funkcję:

$$
SORT(\le zbiór>) \rightarrow \{porzadek sortowania\}
$$
 [7.06]

gdzie: ,,zbiór" to plik, którego dotyczyć będą formułowane klucze. Funkcja zwraca tablice dwuelementową, w której wykazany jest rodzaj sortu (0 — brak sortu,  $1 -$  rosnąco,  $2 -$  malejąco) i regułę doboru kluczy sortujących.

Przykładowo chcemy uporządkować kartotekę kont według nazw potocznych, rosnąco. Wybieramy klucz dotyczący pola 2 (nazwa potoczna konta) i przy wyjściu wybieramy opcje "rosnąco". Parametry te przekazywane są do polecenia INDEX ON, które tworzy tablicę indeksów (najlepiej w katalogu TEMP). Po dołączeniu opracowanych kluczy do interesującego nas

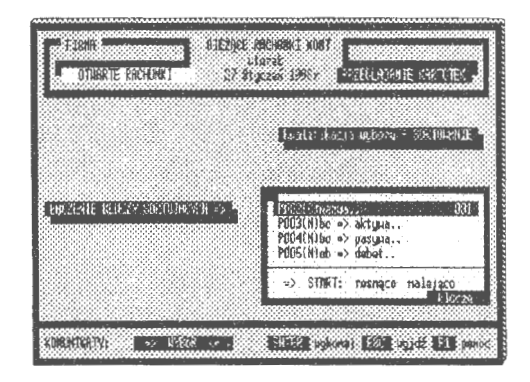

Ekran 112. Wybór kluczy sortujących

zbioru (SET INDEX), zbiór ten widzimy wyłącznie poprzez utworzone indeksy. Występują również takie parametry, jak: kryteria doboru rekordów, niepowtarzalność występowania kluczy i możliwość dołączenia własnej funkcji użytkownika. W połączeniu z kryteriami stanowi to dobry instrument w porządkowaniu na różne sposoby nieraz bardzo dużych plików danych. W systemie zastosowano dwojakiego rodzaju sterowniki (tablice indeksów) NTX i CDX. Sterowniki CDX lepiej nadają się do dużych zbiorów. Między innymi dzięki tzw. podindeksom (tworzonym kluczom z już utworzonych tablic indeksów zbiorów danych) szybciej można formułować potrzebne do "widzenia" plików tablice indeksów. Rozwiązania "widokowe" za pomocą kreowania odpowiednich tablic indeksów są rozwiązaniem bezpiecznym, szczególnie gdy otwiera się pliki w trybie tylko czytania (ang. readonly) a tablice indeksów lokuje się w katalogu roboczym TEMP.

#### **7.1.6. Kwalifikacja indywidualna**

Występują sytuacje, gdzie nie da się opisać logicznie doboru kont czy transakcji do wydruku lub nie można do końca sformułować filtra kwalifikacyjnego, albo też chcemy wybrać kilka konkretnych kartotek i przekazać je do edycji. W takich przypadkach korzysta się z opcji kwalifikacji indywidualnej, opisanej przez funkcje:

KWALIFIKACJA (<zbiór>, <plik\_roboczy>)  $\rightarrow$  *plik\_roboczy* [7.07]

gdzie: ,,zbiór" to plik, na którym dokonuje się kwalifikacji, ,,roboczy" to plik jednopolowy, do którego wprowadza się identyfikatory wybranych kartotek. Informacją wyjścia jest wskazanie na plik roboczy. Jeżeli nie było wskazania, a wyjście okazało się "puste" oznacza to, że przerwano kwalifikacje.

W fazie pierwszej podprowadza się wybraną grupę zapisów, a w fazie drugiej (właściwej) wybiera się konkretne zapisy. Funkcja kwalifikacji pracuje na dwu oknach: większym, tj. oknie kartotek wybieranych (BAZA) i mniejszym **(WYBÓR),**  w którym możemy przeglądać identyfikatory kartotek wybranych. Właściwe postępowanie kwalifikacji indywidualnej polega na wybraniu interesującego nas zapisu z BAZY i

| AD PREVIOUSLY                                 | <seb></seb>                                                                                                    |
|-----------------------------------------------|----------------------------------------------------------------------------------------------------|
| 189415-188308<br>kenta.<br>计脉(admise):<br>t 1 | <b>HAZLIB:</b><br>$R^2 \rightarrow HRA$<br>$1.82 + 5.29824R$<br>bilant<br>HORLO & RADIXSE<br>by long<br>zanko letta<br>DOBBO JOUR<br><b>RAFIRMSBC.Ed.</b><br>$21 -$ |
|                                               |                                                                                                    |
| LISTR:<br>2                                   | TOEN TYF IKATOR MAZILA<br>$90 \rightarrow$ AKTYAR                                                                                                    |
| 97550.006.375.<br>97550.006.378.              | 550.006.378.<br>Kadry szkolenie<br>O.OO<br>550.006.375.<br>Kadry poz.& 37<br>3.00<br>550.006.374.<br>Kadry opl.RTV<br>0.00                                          |
|                                               | 550.006.373.<br>Kadru szkol.ora.<br>J.GO                                                                                                    |

Ekran 113. Kwalifikacia indywidualna

przeniesieniu go do okna **WYBÓR** Identyfikator zostanie zapisany w oknie WYBÓR Kwalifikacja jest tu korespondencyjna, tzn. można odwołać wprowadzanie; klawiszem TAB przenosimy się do okna **WYBÓR** i usuwamy interesujące nas wprowadzenie klawiszem DEL. Przy opuszczeniu opcji kwalifikacji indywidualnej następuje faza porządkowania. Możemy wybrane zapisy przekazać uporządkowane rosnąco lub malejąco albo wcale nie porządkować. Wtedy wybrane rekordy będą edytowane w takiej kolejności, w jakiej zostały wprowadzone do okna kwalifikującego. Kluczem porządkowania jest identyfikator wprowadzony do okna **WYBÓR** (pole pierwsze kwalifikowanej kartoteki do dalszego przetwarzania); wyjściem z funkcji kwalifikacji indywidualnej jest jednoelementowy zbiór zawierający wybrane (w określonym porządku) zapisy; kwalifikacji podlegają rekordy zbiorów głównych (transakcji, reguł i kont).

#### **7.2. Edytory** przeglądania

Przeglądarki zbiorów są najbardziej rozpowszechnioną formą dostępu do masowych danych w komputerze. Ideą pracy przeglądarki jest widzenie całej kartoteki, bez względu na wielkość zbioru danych. W wielu systemach baz ogólnego zastosowania stanowią równocześnie ekran wprowadzania danych; łączone są przy tym dwie funkcje informacyjna i organizacji danych w komputerze.

#### **7.2.1.** Przeglądanie **kartotek**

Przeglądarki w systemie wyposażono w katalog kluczy sterujących wywoływanych opcjonalnie. Na przykład, żeby wywołać opcję sortowania, należy nacisnąć klucz F9 (wszystkie opcje) i myszą najechać na wiersz "sortuj KLUCZ"; albo prościej naciskając klucz sortowania (F4). W obydwu przypadkach uzyskamy dostęp do sterowania porządkiem rekordów w kartotece .

| <b>OTHR TE RACHUNKI</b>      | 27 Sturger                           | F3.<br>- uubor<br>F4<br>F5<br>Fб<br>- HYPIS | KRYTER IOH<br>KLUCZY<br>sortui ua<br>ZAP IS<br>podprouadź<br>pojedyńczy |
|------------------------------|--------------------------------------|---------------------------------------------|-------------------------------------------------------------------------|
| KON TO                       | NAZHA.                               | BO<br>F7<br>F8.                             | <b>GRUPOHY</b><br>uypis :<br>- przyuroć pełny ZBIOR                     |
| 011.<br>011.001.<br>011.002. | Środki truałe<br>Budunki<br>Budou le |                                             | F2 - podqlad KRYTERIOH<br>oprje                                         |
| 011.003.<br>011.004.         | Konputery<br>Urządz.technicz.        | 64151.85<br>36430.18                        | 0.00<br>0.00                                                            |
| BAZA: 836                    |                                      | 0.00                                        | 0.00<br>przegłądanie                                                    |

Ekran 114. Opcje przeglądarki zbiorów głównych

Ustawienia zakresu przeglądania są rozwiązaniami autorskimi. Opcje, które pozwalają na dotarcie do każdego rekordu i wykonanie przypisanych plikom przetworzeń, można podzielić na:

- kryteria doboru kartotek, z pełną obsługą wybierania zapisów i podsumowywania danych w wierszu stopki,
- sortowanie pojedyncze i tworzenie kluczy łączonych do porządkowania grupowego w przeglądaniu,
- wypisy kont pojedyncze i grupowe; edycja tekstowa stanu aktualnego konta w układzie : bilans otwarcia, obroty i bilans zamknięcia,
- podprowadzanie zapisów filtrami uproszczonymi, bez podsumowywania kartotek kont,
- przekazywanie wyspecyfikowanych danych z przeglądarki do arkusza kalkulacyjnego, np. EXCEL.

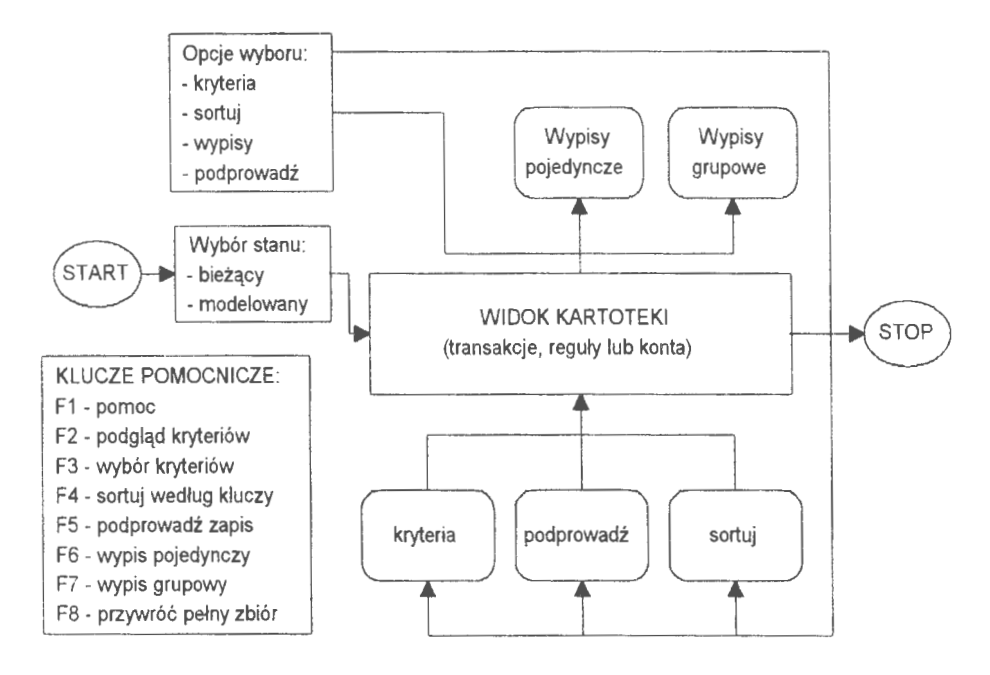

Schemat 19. Organizacja obsługi przeglądarki zbiorów głównych (Źródło: *opracowanie* własne)

Na przykład chcemy mieć edytowane i podsumowane transakcje z miesiąca marca; wywołujemy tablicę opcji (klucz F9) i wybieramy opcję przyłączoną do klucza F3, tj . ,, wybór KRYTERIÓW'. Następnie, z okna kwalifikacji czasu wybieramy opcję miesiąc "marzec" i dajemy polecenie wykonania (F12). Z przedstawionej edycji wynika, że w miesiącu marcu prowadzono 156 transakcji na łączną sumę 596 3 79 .11 zł . Dodatkowo można uzyskaną edycję posortować wg wskazanego klucza, np. WARTOŚĆ. Można również połączyć klucze i zrobić uporządkowanie łączone w hierarchię, gdzie po spełnieniu warunku porządkowania ze względu na jedną cechę system przechodzi do porządkowania ze względu na pozostałe klucze. Następnie można dokonać wypisów transakcji, tj. przedstawić pełną postać transakcji (z księgowaniami), w postaci tekstu i przekazać do SCHOWKA. Innym przykładem jest podgląd np. w jaki sposób transakcja została zaksięgowana. W tym celu wystarczy ustawić kursor na kolumnie POLECENIA i nacisnąć klawisz ENTER lub dwukrotnie, szybko nacisnąć przycisk myszy. Polecenia umieszczone są na polach MEMO, które w ten właśnie sposób możemy edytować na ekranie.

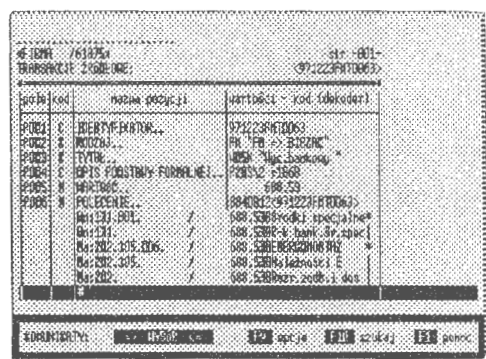

Ekran 115 . Postać źródłowa transakcji

Wykorzystywaną często możliwością jest zastosowanie przeglądarki do tworzenia wypisów kartotek. W systemie jest to możliwe dla transakcji, reguł i kont. Wypis jest formą tekstową postaci pojedynczej lub grupowej kartoteki. Dla każdego ze zbiorów głównych wypis ten posiada inną postać. Edycję pełnego zapisu transakcji przedstawiono jako: SDF + tekst poleceń księgujących na polu MEMO. Pola kodowe zamienione zostają na odpowiednie teksty. Podobnie sformułowano wypis reguły. Wypis konta stanowi tabelaryczną postać bilansu w trzech płaszczyznach: otwarcia, obrotów i bilansu zamknięcia.

Do wywołania programu wypisu służą odpowiednio klucze wypisu pojedynczego (F6) i wypisu grupowego ( F7). Postępowanie kwalifikacyjne dla zbiorów głównych jest identyczne; zawęża się grupę kartotek opcją "kryteria" lub "podprowadź zapis", a następnie uaktywnia się któryś z kluczy wypisu (F6 lub F7). Można również wywołać tablicę opcji sterowania (F9) i wybrać z niej wiersz funkcji wypisu "pojedyncze-

|      | P82-CJF                                                                  | strong rachings (33)                     |                            |                                           |
|------|--------------------------------------------------------------------------|------------------------------------------|----------------------------|-------------------------------------------|
| . SU |                                                                          | $-24.9$                                  | $+$ for $+$                | <b>39 79</b><br>1211                      |
|      | 2.                                                                       | з                                        |                            | A,                                        |
|      | <b>Billane</b> of uatche<br>2 Starattu na koncile<br>3 Silant Sach sciel | 1 712 184.74<br>114 735 46<br>3 85 89 81 | 9.06<br>1 002 08<br>d. 083 | 1 712 164 74<br>113 735 45<br>1825 101 39 |

Ekran 116. Wypis stanu otwartego konta

go" lub "grupowego". Uzyskane edycje wypisów możemy przekazywać do schowka i dalej wykorzystywać w korespondencji finansowej. Możliwości jest tu wiele, co szerzej omówiono przy funkcjach edytora tekstu (pliku tekstowego) dołączonego do obsługi systemu.

Szybkie uzyskiwanie różnych widoków kartoteki jest możliwe wyłącznie poprzez przechodnie sterowniki na zbiorach TEMP. Trzeba tu zachować pewne zasady. Pierwsza zasada mówi, że zbiór transakcji pozostaje niezmieniony i jest otwarty w trybie czytania (ang. *readonly).* Druga to posłużenie się dobrze zorganizowanym poleceniem dla sterownika. Zastosowane tu polecenie INDEX ON ma możliwość budowania tablic z kluczy łączonych i według warunków wyboru na zasadzie logicznej reguły. Układ ten zmodyfikowano w kierunku tworzenia automatycznych sum dla pól numerycznych kartoteki. Chodziło tu o dołączenie "funkcji użytkownika" do polecenia INDEX ON. W funkcji tej można wykonywać programy równoległe do sortowania oparte na blokach kodu, np. sumowanie kolumn i wyświetlanie sum w stopce, etc.

#### 7 **.2.2. Edycja tekstu**

Edycje wyników, z uwagi na przetwarzanie sieciowe, są formułowane w plikach roboczych TEMP. Natomiast opracowane tabele, formularze, pisma lub noty są zapisywane najczęściej w kodzie ASCII. Ułatwia to ich emisję i przekazywanie do innych użytkowników poprzez np. schowek systemu. Każda edycja główna z pliku tekstowego (BILANS PRÓBNY, POTWIERDZENIA, REJESTR VAT i EDYCJE PROJEKTOWANIA) są przekazywane w postaci pliku DBF do arkusza kalkulacyjnego (EXCEL); umożliwia to kontynuację dalszego przetwarzania w innej szacie graficznej i innych zasadach formułowania informacji wyjścia.

| <b>HARRISBERGE</b>                                                                        |                                                                                                    | <b>BILLING</b><br>AB1a<br>81.                                            | 8188.818.8188.81<br><b>AH</b>                                                                                                    |
|-------------------------------------------------------------------------------------------|----------------------------------------------------------------------------------------------------|--------------------------------------------------------------------------|----------------------------------------------------------------------------------------------------|
| 计时线                                                                                       | <b>Stocks</b> truate                                                                                                    | 122231348341                                                             | 0.00                                                                                                    |
| 21011.0012<br>161 X 172<br>01131083<br>01 MICK<br><b>MARGES</b><br>2011.082<br>POSITIONER | <b>Butter</b> :<br>amaris<br><b>STILLERED</b><br>liz I - Nigeriaan<br>Srocki transport<br>Nziz. Lurzadzen<br>SCALE OF STREET | 658 93<br>811<br>8<br>6. KH<br>$36 - 43$<br>29<br>22<br>96.9<br>8.866381 | $\frac{1}{2}$ , $\frac{1}{2}$ , $\frac{1}{2}$ , $\frac{1}{2}$ , $\frac{1}{2}$ , $\frac{1}{2}$ , $\frac{1}{2}$<br>PODGLAD<br>DOL:RCZAN DE<br>HPROHADZAN IE<br><b>DRUKOHANTE</b><br><b>IBACT</b><br>sytemek |
| 21015.                                                                                    | Poz.crod.truare                                                                                                    | 106-773.25                                                               | U.U                                                                                                    |

Ekran 117. Edytor plików tekstowych w systemie

Organizację edycji opracowanych wyników realizuje specjalna funkcja, którą oparto na konstrukcji programowania zorientowanego obiektowo. Sterowanie przewijania ekranu jest standardowe, tzn. używa się tych samych kombinacji klawiszy co w edytorach PRZEGLĄDANIA.

Edytor wyświetlania dużych plików tekstowych posiada własne sterowanie, gdzie elementami nastawialnymi są:

- wyszukiwanie tekstu (F10), opcja pozwalająca znaleźć ciąg tekstu w całym pliku; w przypadku odnalezienia wskazanego tekstu podświetlenie ustawia się na linii, gdzie znajduje się szukany tekst,
- drukowanie tekstu z pliku (CTRL\_P), opcja pozwalająca na uaktywnienie drukarki i wydrukowanie zawartości pliku,
- przekazywanie pliku (F9), program wywołujący opcje przekazywania pliku tekstowego do schowka (dołączanie lub wprowadzanie).

Efektem działania funkcji edytora plików tekstowych jest przekazywanie opracowanego tabulogramu np. do edytora tekstu celem uzupełnienia o komentarz i dalej w postaci korespondencji seryjnej udostępnianie użytkownikom systemu.

#### 7 **.2.3. Edytor informowania**

Idealnym rozwiązaniem systemu ewidencji, poza automatyzacją gromadzenia ( wprowadzania) i przetwarzania danych źródłowych, jest pełne informowanie. Chodzi o taką algorytmizację edytora informowania, która pozwala na (w zasadzie) dowolne formułowanie postaci informacji wyjścia. Dowolne — oznacza tu ..na życzenie" - ze zgromadzonych w zbiorach i dostępnych logicznie danych. Można tu wyróżnić dwa kierunki poszukiwań, mianowicie:

- pierwszy związany z budową algorytmu dynamicznego, gdzie formułujemy w zależności od potrzeb postacie nagłówka, tworzymy zasady wyboru transakcji (reguł lub kont) i edytujemy uzyskane wyniki,
- drugi natomiast posługuje się wcześniej przygotowanymi tabulogramami tematycznymi, projektowanymi przy pomocy tzw. edytora raportów.

Edytory raportów są bardzo popularnym sposobem formułowania informacji wyjścia. W zasadzie cały wysiłek projektantów (i programistów) jest ukierunkowany na wykorzystanie języka SQL do budowy języka zapytań. Ostatnio znaczenia nabierają różnego rodzaju pliki (bazy, bufory) pamiętające, jakie zapytania i w jakiej formie były realizowane w stosunku do obsługiwanych baz danych. Pamiętanie tych zapytań, często o bardzo złóżdnej strukturze, pozwala na skracanie czasu obsługi informacyjnej użytkownika.

Opcja INFORMOWANIE prato być dane z poprzedniego roku obz tego samego roku. Praca równoległa jest wyjątkowo udanym rozwią- Ekran 118. Praca równoległa w systemie zaniem informatycznym dyskutowa-

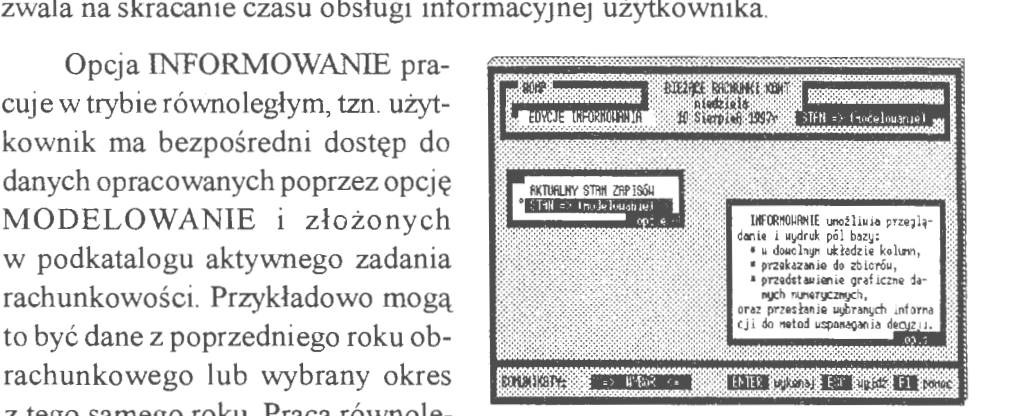

nego systemu; pozwala na "przenoszenie się" w czasie funkcionowania firmy przez 99 lat, modelowanie stanu kont i badanie opłacalności zawieranych transakcji finansowych.

Przy standaryzacji zapytań przyjęto jedynie założenie, że pola kartotek będą miały ujednoliconą symbolikę, tzn. ich nazwy będą opisywane przez symbole P00I , P002, ... , P999, jako kolejne numery pozycji kartotek. Nie jest to utrudnienie, ale pewne uproszczenie w stosunku do rzeczywistości. Szczególnie jeżeli chodzi o bazy danych z dużą ilością pól w kartotece, np. w kartotekach osobowych lub medycznych, gdzie opcja ta również jest wykorzystywana. Wzorowano się tu również na potocznym formułowaniu zapytań , np. ,,na pozycji 2 kartoteki (magazynowej) znajduje się nazwa towaru lub na pozycji 1 znajduje się identyfikator (sygnatura) kartoteki kont, etc." .

Tworzenie edycji wynikowej można podzielić na pewne tematyczne fazy, które realizowane są przez omawiane już wcześniej funkcje:

- Faza A Podanie nazwy potocznej i deklaracja ilości linii dla formalizacji przy drukowaniu i archiwowaniu; przypomnijmy, edycje wynikowe muszą być odpowiednio oznakowane i zabezpieczone przed sfałszowaniem .
- Faza B. Opracowanie nagłówka tabulogramu, które kolumny mają być edytowane, jakie algorytmy zastosować przy łączeniach kolumn.
- Faza C. Kwalifikacja kartotek do edycji; \rybór kryteriów filtrowania (może to być również kwalifikacja szczegółowa) i rodzaj porządku, w jakim zostaną przedstawione wybrane zapisy.

• Faza D. Postać wynikowa tabulogramu: przeglądanie, drukowanie, łączenie z listą innych edycji (w schowku).

Można utworzyć edycje ciągnione, tj. kontynuować dalsze przetwarzanie. Kontynuacja polega na tym, że nagłówek (i algorytmy budowy) pozostawiamy bez zmian, a dołączamy nową ilość zapisów (kartotek) wybranych przy pomocy innych kryteriów.

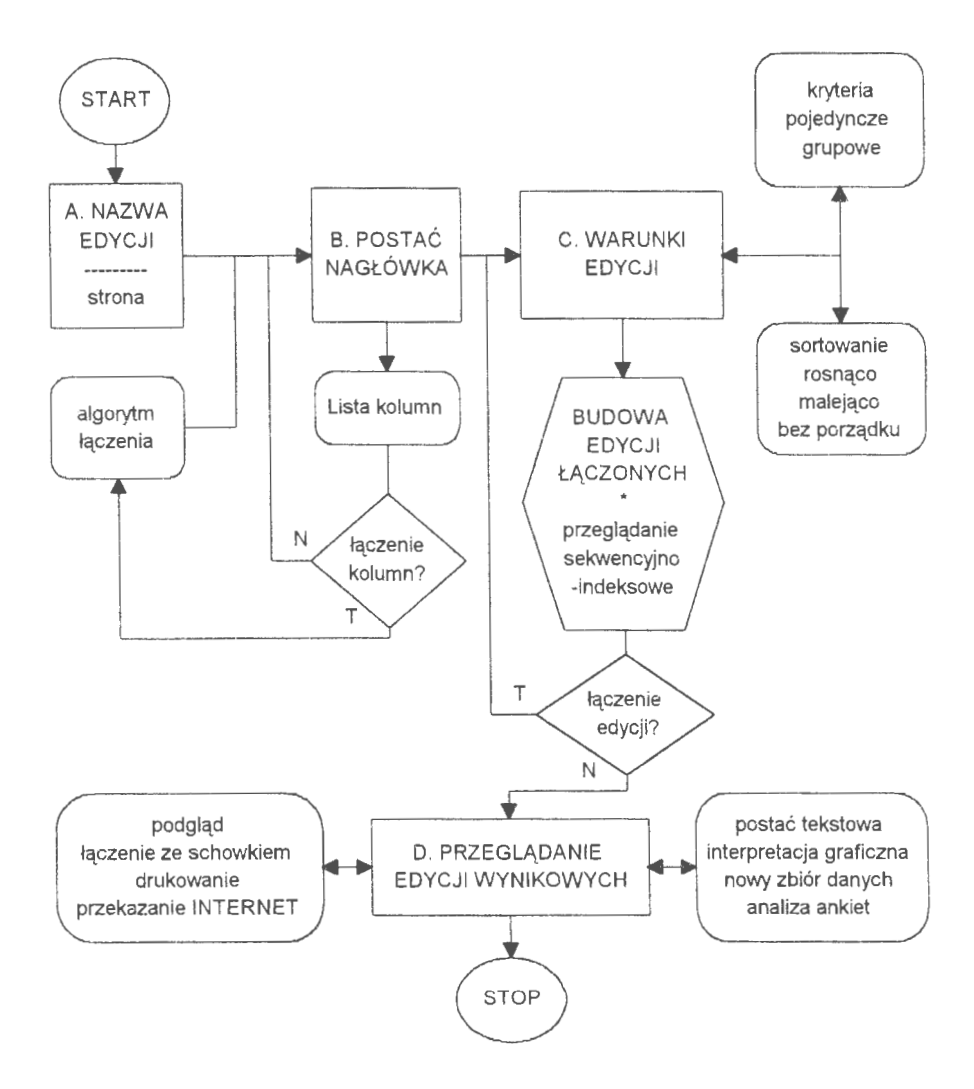

Schemat 20. Algorytm "informowanie" w organizacji języka zapytań {Źródło: *opracowanie* własne)

Tego rodzaju kwalifikacje cz.ąstkowe mogą być podstawą badania częstości występowania określonych grup zapisów, np. w transakcjach, i być podstawą do szerszego zastosowania metod ilościowych.

Rozpatrzmy przykład dowolnego formułowania edycji, mianowicie: chcemy sformułować bilans zamknięcia na poziomie kont źródłowych i chcemy przy tym znać wyszczególnienie sald dla każdego z tych kont. Mamy mieć wyszczególnione nazwy i stany *Wn* i *Ma* kont oraz ich salda. Poczynimy jeszcze jedno zastrzeżenie: interesują nas tylko konta o niezerowym bilansie zamknięcia. Warunków można jednak tu mnożyć wiele, np. do podsumowania kont źródłowych należy dołączyć stan kont syntetycznych jako syntezy bilansu zamknięcia.

A. Po pierwsze, musimy w MO-DELOWANIU wygenerować rozwiązanie z bilansem zamknięcia stanu kont na koniec marca ubiegłego roku. Są to wszystkie konta oznaczone od: 96.01.01 do 96.03.31. Bilans zamknięcia można utworzyć z własnych zasobów, bowiem system pracuje przez 99 lat na tym samym zbiorze transakcji. Wystarczy tylko w MODELOWANIU ustawić kryteria na identyfikację transakcji dla wy-

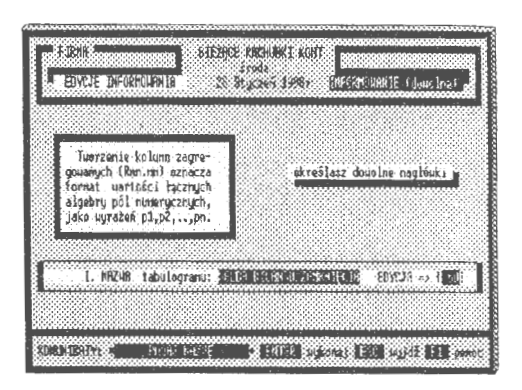

Ekran 119. Tytuł edycji informowania

mienionego przedziału czasu. Można również sięgnąć do archiwum i odtwo- . rzyć postać bilansu z zasobów archiwalnych. Następnie należy przenieść się do INFORMOWANIA i wybrać opcję pracy równoległej, tzn. ,,STAN  $\Rightarrow$  MODELOWANIE". Określamy tytuł tabulogramu jako "PRZYKŁAD BILANSU OTWARCIA" i zaznaczamy, że edycje będą miały po 60 linii na stronie. Zaznaczenie ilości linii na stronie ma tu znaczenie z uwagi na wprowadzoną regulację ustawową, dotyczącą generowania oznakowanych tabulogramów w systemach informatycznych rachunkowości .

B. Kolejnym krokiem jest budowa nagłówka tabulogramu. Wystąpi tu zasadniczy problem łączenia kolumn, a konkretnie tworzenie nowej kolumny przy pomocy algorytmu określonego przez użytkownika. Tworzenie kolumn ze stanu kartoteki kont jest tu proste. Z prawej strony ekranu mamy pokazaną listę pozycji kartoteki, co odpowiada domniemanym kolumnom nagłówka. Z listy tej wybieramy odpowiednie pola do edycji. Zaznaczone wiersze przenosza

rysunek wybranej kolumny na ekran i dołączają do całości. W ten sposób możemy "przenieść" całą kartotekę do nagłówka tabulogramu. Kolejność wybierania pozycji kartoteki jest tu obojętna. Jedynym zastrzeżeniem jest, aby łączna szerokość tabulogramu nie przekraczała 256 znaków. W przykładzie mamy możliwość łączenia kolumn, w tym celu trzeba określić dwa parametry. Służy do tego ostatni wiersz listy pozycji kar-

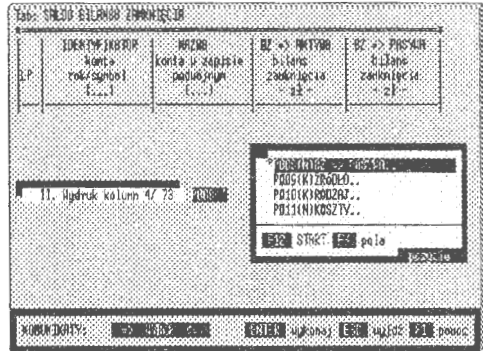

Ekran 120. Wybór kolumn nagłówka

toteki (kolumn), oznaczony jako "R12.2", który uaktywniamy. "R12.2" oznacza dosłownie: sformułuj nową kolumnę (R • Razem), szerokości 12 znaków i miejsc po przecinku 2.

Format można wprowadzić z klawiatury; w tym celu należy posłużyć się kluczem F4, który uaktywnia wczytywanie deklaracji kolumn z klawiatury. Rozwiązanie z kluczem F4 jest szczególnie użyteczne przy dużych bazach danych, np. w kartotekach kadrowo-płacowych. Szybciej bowiem uzyska się wprowadzenie kolumny podając jej numer, np. P 123, niż przez odszukanie tej po-<br>Ekran 121. Łączenie kolumn w edycji zycji w przeglądarce. Drugim para-

| <b>JOENEY LEATER</b><br>hand a<br>roks synthol.<br>$\{1, 1, 1\}$ | <b>NR 18</b><br>TROPILE & RADISCO.<br>DOON! FUIT<br>1, 3 | EBC as FACTAIR.<br>5.958<br>Zankržečsa.<br>21 → | 82 +> P8SM明<br><b>RELOOS</b><br>2000の1661m<br>~21. |
|------------------------------------------------------------------|----------------------------------------------------------|-------------------------------------------------|----------------------------------------------------|
|                                                                  |                                                          | <b>PETITION OF THE REAL PROPE</b>               |                                                    |
|                                                                  |                                                          | 36,00                                           |                                                    |
| If. Hudruk kelum 4/73 MARY                                       |                                                          | <b>BJI ANSB</b><br>OTWACTA<br>2ł                |                                                    |

metrem jest reguła, według której będą łączone dane z wielu kolumn równocześnie. Określamy tu regułę jako logicznie poprawne wyrażenie algebraiczne. Z wyrażenia tego generowany jest algorytm, np. P007-P008, co oznacza, że zostanie utworzona nowa kolumna z różnicy stanów BZ\_ WN(P007) -BZ MA(P008), mianowicie:

$$
Kolumna\_SALDO\langle BZ\rangle = (P007 - P008)
$$
 [7.08]

Można również wprowadzać wartości pochodzące z działań algebraicznych na wielu kolumnach równocześnie lub po prostu wprowadzać wartości stałe, np. stany normatywne gotówki w kasie (wyniki planowane). Tego rodzaju możliwości tworzenia edycji wraz z algorytmami tworzy dobre podstawy języka zapytań.

Po sformułowaniu algorytmu łączenia należy przystąpić do wprowadzania w specjalnym oknie tekstu nagłówka. Kolumnę tę nazwiemy "SALDO <BZ> ....", a rysunek dołączamy do nagłówka. Zakres wprowadzanego tekstu jest tu zupełnie dowolny. Należy jedynie zwrócić uwagę, aby nie wprowadzać znaków sterujących (kod ASCII< 32) i żatwierdzić wprowadzone wiersze. Jest to wymóg języka programowania i polega na potwierdzeniu każdej linii nagłówka klawiszem ENTER. Naciśniecie klawisza ESC kończy formułowanie nagłówka.

C. Pozostają do sformułowania kryteria, według których będą wybierane kartoteki do przetworzenia i edycji. Trzeba przewidzieć następujące postępowania kwalifikacyjne: pierwsze, gdzie wybieramy konta źródłowe i drugie, gdy formułujemy kryteria dla warunku kont syntetycznych. W efekcie mamy otrzymać tabulo-<br>gram łączony z dwu kwalifikacji kont źródłowych i syntetycznych w jednolitym układzie kolumn. Podsumowa-

| L۴ | DENTS 16RDR<br>lente:<br>rok/sarbol | <b>MAZIES:</b><br>0011 12:20 13:00<br><b>DRAID BUT</b>  | 联心脉动脉<br>$31 - 31$<br><b>Zahkrzecia</b><br>$+35.4$                            | $R$ $\leftrightarrow$ $PRAB$<br><b>Di kans</b><br><b>Zanknagetsa</b><br>$-3 + +$ | 腕<br>βF<br>額相 |
|----|-------------------------------------|---------------------------------------------------------|-------------------------------------------------------------------------------|----------------------------------------------------------------------------------|---------------|
|    | 网络电影服务 托马克特俄国人                      |                                                         |                                                                               |                                                                                  |               |
|    |                                     |                                                         |                                                                               |                                                                                  |               |
|    |                                     |                                                         | P998(D)<br>data (a)<br>P999(D).<br>data (u)<br><b>ER - RESERVE DE CORANTS</b> |                                                                                  |               |
| 她. | <b>BIDS PPD 1:3:234-98 (and)</b>    |                                                         | <b>BEAT STRET RESE podglad</b>                                                |                                                                                  |               |
|    | a nestpobe variables                | NEGLA HIEUS东防日、 113→ 113, arc, 11012→ 11, arc, 1138→ 11 |                                                                               | 80EUC                                                                            |               |

Ekran 122. Formułowanie kryteriów

niem sald ma być wartość O, co potwierdzi poprawność formalną prowadzonych rachunków w komputerze. Zmienne BZ\_ WN i BZ\_MĄ w zapisie standaryzowanym (przez opcję **INFORMOWANIE),** odpowiadają numerom kolejnym w kartotece kont, tj. P007 i P008. Wynika to z przyjętej składni P001,P002, ... , P999, która odzwierciedla pozycje kartoteki przy formułowaniu algorytmów łączenia kolumn i budowy reguł kryteriów wyboru.

Wprowadzanie kryteriów rozpoczynamy od nałożenia warunku wyboru kont źródłowych. Można to osiągnąć na różne sposóby. Bardziej interesujące  $-$  nie omawiane dotychczas  $-$  jest posłużenie się regułą wielostronną dla obydwu warunków równocześnie. Reguła wielostronna umożliwia pełniejsze nałożenie warunków wyboru dla wielu zmiennych (pól rekordu) równocześnie, co ma duże znaczenie przy kwalifikacjach złożonych.W takim przypadku należy utworzyć warunek łączony dla hierarchii kont z zastrzeżeniem, aby otwarcia te nie były puste. Ze struktury modelu BPK wiemy, że konta syntetyczne są lokowane na 3 miejscach i przyjmują postać w zapisie kartoteki jako: rok + symbol + kropka (np. 97101.). Pełnych znaków mamy więc 6, natomiast na dalszych miejscach znajdują się spacje. Z kolei konta źródłowe mają na polu 13. umieszczony wskaźnik poziomu. Jeżeli jest to liczba większa od O, oznacza to konto źródłowe.

Transakcję identyfikującą wszystkie kartoteki można opisać dwoma warunkami:

• identyfikacja kont źródłowych i niezerowych stanów Wn i Ma -

$$
P013 > 0, and \ (P007 > 0, or \ P008 > 0) \tag{7.09}
$$

• identyfikacja kont syntetycznych i niezerowych stanów Wn i Ma -

$$
len(trim(PO01)) == 6. and (PO07 > 0. or . PO08 > 0)
$$
 [7.10]

gdzie warunek,," oznacza "usuń spacie i sprawdź, czy pole konta (P001) składa się z 6. znaków?" i,," oznacza sprawdzenie "czy wartości pól **BZ\_ W** lub BZ MA są większe od 0?". Przy formułowaniu reguł istotną rolę odgrywa poprawność składni i sygnalizacja błędów, między innymi po to, aby w trakcie kwalifikacji nie wystąpił błąd składni. Kiedy taki błąd wystapi, wtedy program przerwie pracę i wyjdzie z systemu. Może on również niewłaściwie identyfikować kartoteki kont. W każdym takim przypadku trzeba dysponować dobrze opracowanym programem kontrolującym logiczną poprawność wyrażenia algebraicznego.

| 0.00<br>QHQ)                         |
|--------------------------------------|
| 0.00<br>ti D<br>0.00<br>0.03         |
| <b>B.B.R</b><br>8.00<br>0.03<br>0.00 |
| 1.03                                 |

Ekran 123. Edycje z pierwszej kwalifikacji wyboru

Jedną z metod szybkiego. sprawdzenia poprawności logicznej jest test na rekordzie próbnym. Dla tego rodzaju przypadków buduje się specjalne algorytmy wzorowane na idei kompilatora. Przed zamianą kodu źródłowego na kod maszynowy, co jest głównym zadaniem kompilatora, sprawdza się dokładnie składnię kompilowanego kodu. Wymaga to pisania bardzo dużego programu i korzystania z wielu metod ułatwiających kontrolę programów źródło-

204

wych. Dla rozpatrywanego przypadku znaleziono inne rozwiązanie . Poprawność sformułowania reguły identyfikacyjnej można kontrolować np. za pomocą funkcji TYPE() lub za pomocą bloku kodu. Funkcja ta identyfikuje typy podawanych zmiennych (również dynamicznie). Efektem postawionego warunkujest wygenerowanie zmiennej logicznej jako prawdy (.T.) lub fałszu (.F.); wygenerowanie innego typu zmiennej (szczególnie typu nieokreślonego) będzie oznaczało błąd składni w regule. Co prawda, nie uzyskamy informacji, w którym dokładnie miejscu popełniliśmy błąd, gdyż chodzi tu o błąd logiczny. Sam jednak fakt jego wykrycia przed zastosowaniem reguły do identyfikacji uchroni nas od nieprawidłowego działania systemu. Do identyfikacji błędów formalnych składni, np. braku domknięcia nawiasów lub wadliwie umieszczonych znaków algebraicznych, służy odrębna funkcja, której fazą końcową jest badanie poprawności logicznej.

Dla pełniejszego wyjaśnienia podaje się postać źródłową funkcji:

$$
REGULA
$$
 ( $\langle variant \rangle$ ,  $\langle regular \rangle$ )  $\rightarrow$  (*T*/*F*) [7.11]

badającą poprawność reguł, gdzie: ,,wariant" oznacza, czy rozpatrywane jest tworzenia sumy (1 ), czy tylko poprawność wyrażenia algebraicznego (2). Możliwości tworzenia wyrażeń algebraicznych jest możliwa w językach, gdzie obok kompilatora funkcjonuje interpreter. Makropodstawiania są poważnym ułatwieniem w budowie języka zapytań i w ogóle programowaniu systemu zarządzania bazami danych; tworzą naturalna płaszczyznę dla formułowania języków lokalnych.

Postać źródłowa funkcji jest następująca:

```
FUNCTION REGULA (wariant, regula)
LOCAL I := 0//zamiana zmiennych lokalnych na zmienne struktury 
FOR I := 1 to FCOUNT()
  REGULA := STRTRAN(REGULA, 'P' + STRZERO(I, 3), FIELDNAME(I))
NEXT 
DO CASE 
  CASE WARIANT = 1 .and. lastrec() > 0 .and. TYPE(REGULA) = 'W'RETURN ( . T . ) 
  CASE WARIANT = 2 .and. lastrec() > 0 .and. TYPE(REGUŁA) = 'L'RETURN ( . T . ) 
ENDCASE 
BLAD('ALGEBRA ZAPISU<!>') 
RETURN ( .F.)
```
Podanie postaci źródłowej funkcji wynika z faktu, że jest to rozwiązanie (mimo całej prostoty) unikalne i może być użyteczne przy budowie reguł w innych systemach informatycznych. Jedyną wadą tego podejścia jest konieczność istnienia co najmniej jednego rekordu w zbiorze. W zasadzie nie jest to wada, bowiem jeżeli nie ma rekordów w zbiorze to również nie ma przetwarzania danych. Rozwiązanie to można stosować dla róznych przypadków dynamicznie definiowanych reguł i makro-podstawiania.

Po sformułowaniu nagłówka i reguły kwalifikującej kartoteki do edycji pozostaje przypisać w odpowiedniej formie graficznej wybrane rekordy zbioru głównego. Można ten problem rozwiązać prosto: przejrzeć wszystkie kartoteki, a te spełniające warunek skopiować do zbioru roboczego. Będziemy mieli wtedy wszystkie dane do opracowania tabulogramu wynikowego. Rozwiązanie to ma jedną słabą stronę, mianowicie: traci się czas na niepotrzebne kopiowanie do zbioru roboczego. Zupełnie prostym rozwiązaniem jest utworzenie samego indeksu na obszarze roboczym TEMP. Poprzez ten właśnie plik, ale już w dostępie sekwencyjno-indeksowym, czytane są kartoteki zbioru głównego i tworzona jest edycja wynikowa tabulogramu (też na katalogu roboczym TEMP z unikalną nazwą pliku roboczego).

|            | 1347 96585.001.317.                                                                                                    | ifNF Hat konseru."                                                                                                    | 2,409,48                                                                                      | 0.00                                                                  |      |
|------------|----------------------------------------------------------------------------------------------------|----------------------------------------------------------------------------------------------------|-----------------------------------------------------------------------------------------------|-----------------------------------------------------------------------|------|
|            | 948895986889668<br>849 96505, 001, 315,<br>850196505.001.312.<br>AST 196505 301 1029.<br>05219650520013003<br>853 96505 BD1,002<br>854 96SBS 101.001.<br>355196490. | ₽⊮<br>Hat blur dr.<br>四脏<br>st.czyst.<br><b>NB.509</b><br>PP.<br>PP Poor Shab.<br>PIP & 41+42<br>ZFHagrod<br>Ħ₽<br>PM Hunagrodzen.<br>Rozlicz, kusztów | 1 609 23<br>890.03<br>732.00<br>4.907.769<br>29 129 191<br>5 3 5 2 . 7 1<br>54 479.10<br>0.00 | 0.00<br>0.00<br>0.60<br>0.00<br>0.00<br>0.00<br>D. DD<br>1 644 836 73 | -1   |
| <b>RU1</b> |                                                                                                    | 1929999829998299999                                                                                                    | 1 644 836 73                                                                                  | 1 644 866 23                                                          |      |
|            | 1196550.<br>2196539.<br>3196520.<br>4196505.<br>5196498.                                                                                                    | Zarząd<br>OS.usr.Migned.<br>06. Is F. Neduczn.<br>Przen. St. Zdrowiał<br>Rozlicz kosztów                                                               | 145 744.64<br>69 132.561<br>492 574 241<br>937-465.29<br>0.00                                 | 0.32<br>3.00<br>1.30<br>9. IO<br>1 544 836 733                        | $-1$ |
| 1R02       |                                                                                                    | <b>SCOULONGAROUGOKOS</b><br>SCONONGAROUGNONG                                                                                                    | 1 644 836, 731                                                                                | 1 644 836 73                                                          |      |

Ekran 124. Edycja tabulogramu łączonego (żródła+syntetyka)

D. Przedstawiono rozwiązanie, w którym połączono dwie kwalifikacje przeglądania kartoteki ROI i R02. Występują te same algorytmy kolumn, ale zastosowano różne kryteria doboru rekordów. Rozwiązanie takie może służyć za podstawę do dalszego przetwarzania, np. do wyciągnięcia sum cząstkowych i porównania stanu aktywów i pasywów. Można także z danych tych utworzyć nowy zbiór DBF i przesłać np. do arkusza kalkulacyjnego. **W** przypadku tworzenia edycji na transakcjach (dowodach źródłowych) można uzyskiwać interesujące zestawienia pozaksięgowe. Na przykład stosując kryteria czasoworzeczowe wyboru dla określonych grup transakcji, możemy uzyskiwać sumy cząstkowe do wyznaczania choćby tendencji rozwojowych przy pomocy ilościowych metod prognozowania.

Edytor informowania jest dobrze zorganizowanym językiem zapytań; nieskomplikowanym, działającym dynamicznie i w trybie dialogowym. Szczególnie pierwsza cecha jest podkreślana przez wielu użytkowników. Wyniki edytora mogą służyć do dalszego przetwarzania w różnej postaci i w różnej formie. Można np. z pliku tekstowego utworzyć zbiór DBF i przekazać go do analizy statystyczno-matematycznej celem wykonania obliczenia prognoz lub dokonania analizy (w czasie) częstotliwości zawierania (występowania) określonych transakcji. Istnieje również możliwość dołączenia grafiki i przedstawiania wyników na ekranach graficznych w różnych przekrojach edycyjnych.

#### **7.3. Projektowanie w systemie**

Jedna z postawionych na wstępie tez była sugestia wyposażania systemów informatycznych w pełne możliwości obsługi biura, tj. dostarczanie przez system wszelakich informacji do otoczenia. Pojęcie projektowania jest tu rozumiane dosyć szeroko. Uwzględnia się w nim zarówno projektowanie edycji wynikowych (generowanie raportów, formularzy), wystawianie faktur i przelewów, jak też prowadzenie korespondencji biurowej. Omawianie tego problemu celowo pominięto z uwagi na szczupłość miejsca w niniejszej książce . Tego rodzaju edytory są bardzo popularnym kierunkiem formułowania informacji wyjścia. Literatura wyróżnia<sup>69</sup> następujące narzędzia: formularze, generatory raportów, języki czwartej generacji ( 4GL ), graficzne języki zapytań, generatory interfejsu użytkownika, oprogramowanie multimedialnych informacji, systemy hipertekstu, systemy CAD/CAM, arkusze kalkulacyjne i bezpośrednie interfejsy, tj. programowane "na sztywno" tabulogramy.

#### **7.3.1.** Język użytkownika **systemu**

Nowe rozwiązanie w systemie to *jezyk użytkownika*. Jest to potoczne określenie możliwości projektowania edycji (formularza) przy pomocy znanych użytkownikowi oznaczeń, składni i źródeł pochodzenia informacji. Innymi słowy, w przypadku rachunkowości chodzi tu o komputerowy język programowania, który z powodzeniem można również nazywać ,językiem księgowego". Dane otrzyma się prosto z kont i transakcji, a uzyskiwane wyniki będą emitowane w postaci graficznej redagowanej przez użytkownika dla różnych przedziałów czasu (z dokładnością do jednego dnia) .

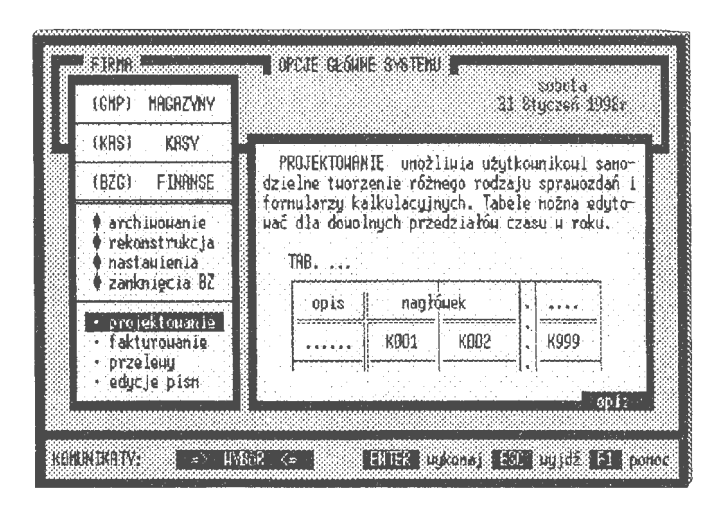

Ekran 125. Strona tytułowa opcji projektowania

Generatory te są bardzo popularnym kierunkiem formułowania informacji wyjścia. Ich główne opcje to: formułowanie grafiki edycji, wprowadzanie własnych algorytmów projektowania pól numerycznych i gromadzenie uzyskanych rozwiązań w bazie projektów. Najważniejszym elementem projektowania jest język użytkownika. Pod tym określeniem rozumie się zgodny z wykonywanym zawodem język programowania komputerów. Chodzi o to, aby użytkownik posiadał w swym zasięgu narzędzie sprawnego projektowania (i programowania) serwisów informacyjnych. Opcja projektowania edycji wynikowych przy pomocy języka użytkownika stanowi kompletną całość informatyczną w postaci wprowadzania, korekty i dystrybucji projektów:

- NOWE WPROWADZENIE, tworzenie nowego rozwiązania projektowego grafiki i doboru obiektów i algorytmów opisujących obiekty,
- KOREKTA i USUWANIE formularzy, zmiany projektu pierwotnego bez konieczności zmian od podstaw istniejących rozwiązań,
- DYSTRYBUCJA rozwiązań projektowych; eksport i import gotowych edycji (projektów).

Chodzi tu o realizację postawionego na wstępie zasadniczego postulatu Gł (Gotowości Informacyjnej). Gotowość informacyjna systemu rachunkowości zarządczej obliguje do konieczności dostarczania informacji w takiej formie, w jakiej aktualnie są one potrzebne właścicielowi firmy do zarządzania.

#### *Programowanie edycji*

Projekty formularzy są lokowane w SŁOWNIKU systemu. Każdy projekt edycji wraz z algorytmami obiektów tworzą rekord SŁOWNI-**KA** o kodzie zmiennej globalnej "S". Na polach MEMO tego zbioru są lokowane edycje graficzne i algorytmy obiektów, natomiast na pozostałych \::'.'.';:'\':}}'' ;::;::::::::rtIJJ;:':J:J\'::::=::11:t::::ttt:f;;;,;:;;;; opisy związane z identyfikacją i nazwą edycji. Wraz z SŁOWNIKIEM rekordy projektów są przekazywane Ekran 126. Szablon dla tabeli formularza (np. w modelowaniu) nowym roz-

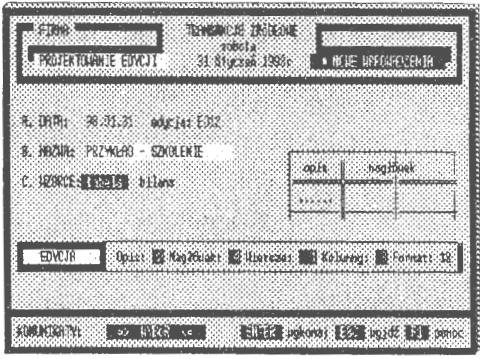

wiązaniom. Również eksport i import odbywa się na zasadzie przesyłania i dołączania określonych części (rekordów) SŁOWNIKA, które tworzą opisy logiczne systemu, baz, pól oraz edycji całego systemu rachunkowości.

Wprowadzenie edycji, zwanej dalej formularzem, rozpoczyna się od deklaracji parametrów wejścia: daty i edycji ( oznaczenia nadawanego komputerowo), nazwy potocznej rozwiązania projektowego (propozycja użytkownika), wzorca grafiki podstawowej (tabeli lub bilansu) oraz parametrów dla tego wzorca. Rozwiązania wzorcowe wprowadzono na życzenie użytkowników. Są to szablony podstawowych tabel i bilansów spotykanych w księgowości o następujących parametrach:

- *opis,* ilość znaków kolumny pierwszej, tworzącej opisy poszczególnych wierszy w tabeli,
- nagłówek, ilość wierszy tworząca opis wszystkich kolumn w tabeli, wiersze, deklaracja ilości wierszy w tabeli; przyjmuje się wartości graniczne ilości wierszy od 1 do 999,
- *kolumny,* ilość kolumn w tabeli lub bilansie, tj. dwu połączonych tabelach; wartości graniczne powinny mieścić się w przedziale od 1 do 999.

Przy czym iloczyn wierszy i kolumn nie powinien przekraczać wartości 999, co jest związane z automatyczną (przy tym) deklaracją programowalnych obiektów w systemie. Parametry szablonu kończy deklaracja formatu edytowanych wartości liczbowych, np. 12 oznacza, że wszystkie programowalne wartości (poza datą) będą umieszczane na 12 znakach.

Po deklaracji szablonu system automatycznie przechodzi do jego korekty graficznej. Edytor korekty zorganizowano w oparciu o pole **l\1EMO,** w którym funkcje użytkownika opatrzono możliwością rysowania linii ciągłych i łamanych (wybrany znak z nagłówka edytora+ ALT + strzałki kierunku) oraz rozbudowaną listę obsługi tekstu . **W** ogóle przydwuwymiarowej można umieścić

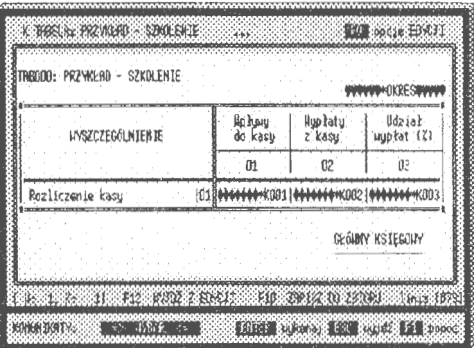

jęto założenie, że na płaszczyźnie Ekran 127. Uzupełnienie opisów szablonu

grafikę w zależności od uznania użytkownika. Z powodzeniem można wszystko wymazać. Będzie więc to czysta strona z naniesionymi obiektami klasy *K00N* i klasy *OKRES* Pod pojęciem obiektu *K00N* lub *OKRES* rozumie się tu oznaczony w szkielecie graficzny punkt, któremu możemy przypisać, programowaną przez użytkownika, wartość numeryczną lub datę.

Uogólniając, obiekty w projektowaniu reprezentują:

- **KOON** wartości liczbowe, uzyskiwane za pomocą przypisanych algorytmów,
- OKRES datę, a raczej przedział czasu, z którego będą emitowane wyniki *wK00N.*

Obiekty reprezentujące wartości numeryczne mogą mieć charakter stały (liczby naturalne 1,2,...,n) lub mogą być przedstawiane w postaci zmiennych K00l, K002, ... , K999, którym przypisano reguły wykonywania określonych obliczeń; mogą również zagnieżdżać się w sobie (rekurencja).

Obiekty te, zwane w formularzu *OKRESEM,* odzwierciedlają wskazany przez użytkownika przedział czasu w ramach roku obrachunkowego. Obiekt *K00N* w opisie graficznym składa się z części stałej ,, **\*K"** oraz trzycyfrowego numeru identyfikacyjnego 1 <= **K** <= 999. Wskazuje to, że w jednym formularzu można zdefiniować do 999 obiektów klasy *K00N.* Obiekt klasy *OKRES*  definiuje się na początku projektowania (lub edycji) formularza. Raz ustalony obiekt *OKRES* obowiązuje wszystkie obiekty klasy *K0ON* w całej edycji. Brak daty przywołuje rozw~ązanie domyślne, tj. datę z klasy *OKRES.* Jest to jednorazowe przypisanie konkretnego przedziału czasu, w jakim mają być obliczane wyniki w całym formularzu. To uproszczenie czasu może być dyskusyjne; lepszym rozwiązaniem byłoby nadawanie atrybutów czasu konkretnym obiektom w sposób indywidualny (w opracowaniu).

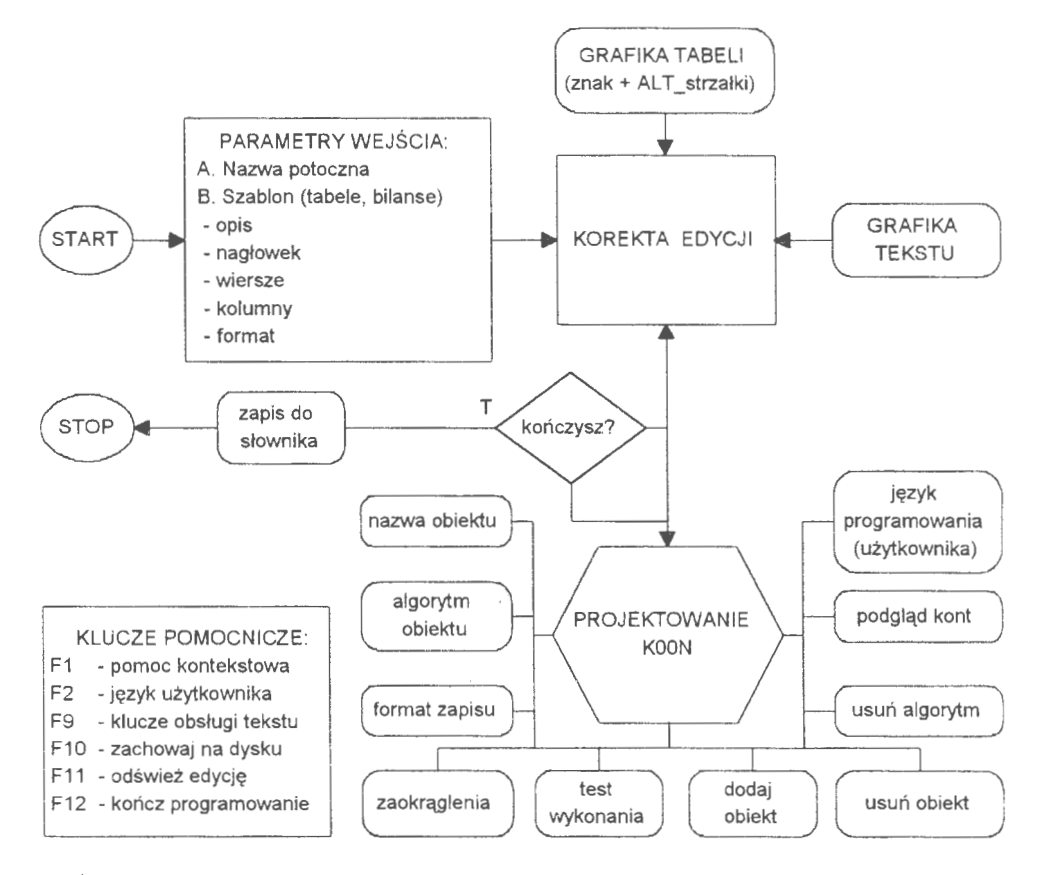

Schemat 21. Opcje obsługi programowania obiektów formularza systemu ,YŹródlo: *opracowanie* własne)

Zasadnicze programowanie formularzy odbywa się na arkuszu projektowym w oparciu o repozytorium. Jest to dosyć popularna technologia pisania programów użytkowych. Najogólniej, technologia repozytorium polega na komputerowo wspomaganej obsłudze projektowania, programowania i testowania systemu w jednym środowisku informatycznym. Role zbioru głównego i miejsca logicznego manipulowania danymi pełni tu SŁOWNIK. Warunkiem wstępnym przystąpienia do programowania edycji jest podanie przedziału dat, w których będą edytowane kontrolne wyniki prac projektowych. Właściwie jest to powołanie obiektu *OKRE,S,* aktywnego tak długo, dopóki nie zakończy się proces programowania. Projektowanie i programowanie występuje tu łącznie. Ważny jest fakt, że prace te prowadzi się bezpośrednio na danych rzeczywistych. Nie ma żadnej różnicy między wynikami kontrolnymi, a edycjami formularzy. Opcje te obsługuje ten sam program języka zapytań . Jest to gwarancja, że zaprojektowane edycje będą działały niezawodnie.

Ekran główny programowania dzieli się na specjalne kolumny, w których na bieżąco podaje się stan programowanych obiektów, czyli:

- *kod,* symbol powołanego obiektu w algorytmie edycji; nie jest to równo- . znaczne z wystąpieniem obiektu w grafice formularza; może to być obiekt pomocniczy dla obliczeń, np. wyników pośrednich; wszystkie obiekty, które naniesiemy na formularz zostają automatycznie wprowadzone na listę obiektów,
- *obiekt,* nazwa potoczna obiektu dla celów identyfikacyjnych, ponieważ trudno jest po samych symbolach właściwie je rozróżniać; na liście może być do 999 obiektów,
- zaokrąglać *(t/n),* wskaźnik polecenia zaokrąglania liczb do formatu podanego w FM,
- wartość, aktualna wartość dla sformułowanego algorytmu obiektu; w przypadku braku algorytmu obiekt przyjmuje wartość O,
- *format (fin),* format edycji wartości obiektu na formularzu, np.,, 12.2": oznacza, że liczba składa się z 12 znaków, w tym 2 znaki po przecinku,
- *algorytm obiektu,* skrót postaci rzeczywistej programu, w którym zawarto algorytm.

Nie ma znaczenia kolejność opracowywania poszczególnych obiektów. ~~ · **j Mf 1.·~~~~~if:·** •· ,l'!!QIEl('llllA!I! elffl!~1 -~uii.~ ~~-· - ..,.\_ ~,iktu **J''** otwartych. Trzeba przy tym zwra- **Brago** *bijeks* i eki etge i program insigned bluk cać uwagę, aby nie usuwać obiek- • · · · <sup>~</sup> >'~ tów użytych w innych obiektach. W tym celu wprowadzono automa-<br>tyczne zabezpieczenia w postaci "pozostawienia po sobie" O lub 1 w zależności od sytuacji algebraicznej. Funkcjonuje to na zasadzie:

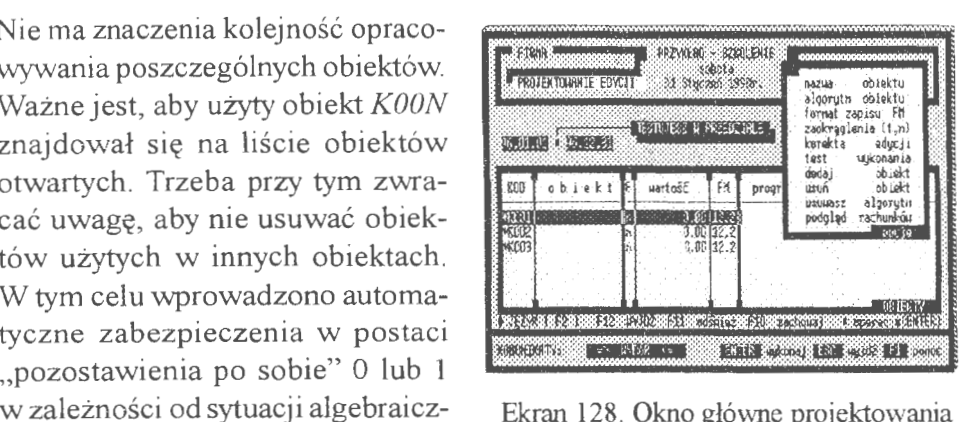

Ekran 128. Okno główne projektowania

dzielisz przez usuwany obiekt, więc pozostawiasz 1 oraz dodajesz usuwany obiekt, więc pozostawiasz O. Mogą jednak wystąpić szczególne sytuacje, gdzie przedstawione rozwiązanie nie zadziała prawidłowo. Sytuacja konfliktowa może wystąpić przy podstawianiu obiektów, które wcześniej nie · były zdefiniowane w postaci jakiegokolwiek obiektu *K00N* lub jeżeli *K00N*  jest wartością pustą.

Do programowania obiektów *KOON* opracowano specjalny jezyk i przyjeto nazwę ,języka użytkownika". Posłużono się tu techniką zbliżoną do technologii obiektowej. Na zewnątrz starano się przedstawić formę jak najprostszą, Obiektem (konkretem) klasy *K00N* jest konkretne konto. Metodami natomiast wyrażenia stanu strony konta typu *ACCES* (zmienna wyprowadzająca dane z obiektu). Podstawowym elementem tego języka są wyrażenia, reprezentujące wybrane dane ekonomiczne uzyskiwane ze wskazanych kont lub bezpośrednio z transakcji. Mogą to być również zadeklarowane, konkretne wartości liczbowe, np. planowane wydatki. Obiekty te, zwane też wyrażeniami, regułami lub poleceniami, dzielimy na proste i złożone. Wyrażenie proste to reguła, w której algorytmie nie użyto innego obiektu.

Do pracy na kontach używa się wyrażeń programowych o postaci:

$$
STAN\_SRONY(\langle konto \rangle, [od], [do]) \rightarrow warto\acute{s}c(z) \tag{7.12}
$$

gdzie STAN jest skrótem bilansu otwarcia (BO), obrotów (OB), bilansu zamknięcia (BZ), persalda (PS), stanu w ostatnim miesiącu (MC) z określonej strony konta: Wn lub Ma.

Konkretne wyrażenia księgowe (wartość strony) to:

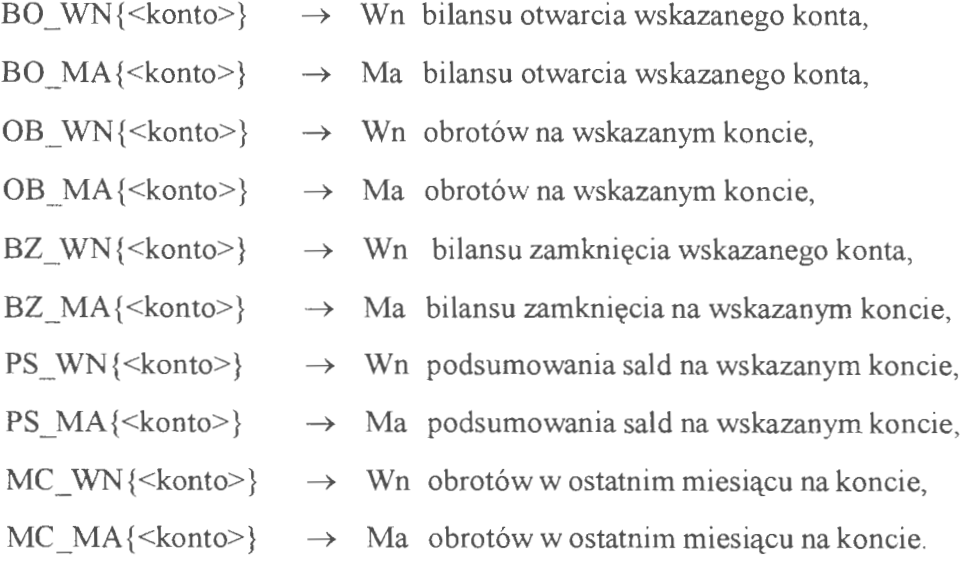

Składnia wyrażeń do pracy na kontach jest prosta i odpowiada semantycznie analogicznym wyrażeniom z księgowości. Na przykład bieżący stan kasy (konto 101.) zapiszemy jako:

$$
BZ_{\_}WN\{101.\} \rightarrow wartości(z1)
$$
 [7.13]

Można łączyć wyrażenia, dodawać i odejmować, np. saldo dla bilansu otwarcia tego samego konta zapiszemy jako:

$$
BO\_WN\{101.\} - BO\_MA\{101.\} \rightarrow warto\acute{s}\acute{c}(zt)
$$
 [7.14]

Ciągi wyrażeń na kontach (i nie tylko) powołują obiekty *K00N*.

|     | K002*100/K001                             |        |         |   |                                                                |
|-----|-------------------------------------------|--------|---------|---|----------------------------------------------------------------|
|     |                                           |        |         |   |                                                                |
|     |                                           |        |         |   | CTAL # obligat (#003)                                          |
| KOD |                                           | obiekt | uartość | 彤 | programouanie reguł OBIEKTU                                    |
|     | MKΩO1 Rpłaty de kasy∥n<br>MANO2 Hypkacono |        |         |   | 234125.54 12.2 08 JAN 101. }<br>227499.48 12.2 08 HA(101. }    |
|     | <b>WOOB</b> Procent muphat                |        |         |   | 97.16 12.2   KOO2*100/E001                                     |
|     |                                           |        |         |   |                                                                |
|     | 1824 I F                                  |        |         |   | GEIEKTY<br>E12881V11288211 adstrez F30 zachouz + persone ENTRI |

Ekran 129. Programowanie reguł dla obiektów KOON

Na przykład powołanie obiektu "stan kasy" przedstawiane jest jako:

$$
K001 = BZ \_WN\{101.\}
$$
 [7.15]

gdzie do *KOO 1* zostanie wprowadzona wartość z wyrażenia *BZ\_ WN { 1 Ol.},* którą ,,przypisano" w podstawieniu. Przykładowo powołamy obiekt *K002:* 

$$
K002 = (BO_{WN}\{101\} + OB_{WN}\{101\}) - (BZ_{M4}\{101\} - OB_{M4}\{101\})[7.16]
$$

który reprezentuje tę sarną wartość co wyrażenie *KOOJ.* Dalsze przetwarzanie danych możemy wykonywać w sposób mieszany.

Natomiast do pracy na transakcjach używa, się wyrażenia, w którym istotną rolę odgrywa warunek wyboru transakcji. Wyrażenie proste do pracy na transakcjach przyjmuje postać:

$$
TRANS{<}warunek>\} \rightarrow warto\acute{s}c(zt)
$$
 [7.17]

gdzie realizacja tego wyrażenia opiera się na przejrzeniu wszystkich transakcji z przedziału czasu **OKRES.** Zsumowaniu podlegają te wszystkie wartości, dla których spełniony jest podany warunek w wyrażeniu *TRANS* Chcemy np. użyć do dalszych obliczeń wartości transakcji z dn. 96.02.14. Dodatkowym warunkiem jest żądanie, aby były to transakcje z przedziału wartości od 1 OOO zł do l 500zł. Powołujemy w tym celu obiekt *K003:* 

$$
K003 = TRANS \left\{ \begin{array}{l} (P005 \ge 1000. \text{ and } P005 \le 1500); \\ \text{ and } \text{ subs}(P001, 1, 6) = '960214') \end{array} \right\}
$$
 [7.18]

gdzie *POOJ, P005* oznaczają kolejne pola kartoteki transakcji, a ,,. and." operatory języka xBASE. Podobnie skrót: "subs(P001,1,6) == '960214'" oznacza: wytnij z ciągu *POO 1* sześć pierwszych znaków i przyrównaj do daty transakcji. Wartość początkowa polecenia *TRANS* jest zawsze warto ścią O i przy braku odnalezienia trans- . . Mo wykowany – assaultwa i ma mesta wykowany akcji taka wartość jest zwracana do *obiektuK003.* Podobniezorganizowa- Ekran 130. Podgląd kont w projektowaniu no działanie poleceń na kontach.

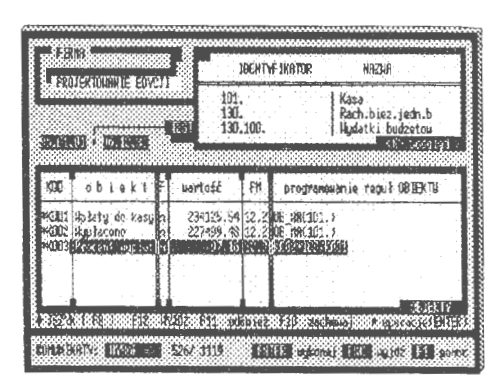

Jeżeli nie ma żadnych wartości (lub nie odnaleziono konta) to obiekt, któremu przypisano wyrażenie *KOON,* przyjmuje wartość O.

Wyrażenia proste można łączyć operatorami i tworzyć w ten sposób wyrażenia coraz bardziej złożone. Przykładowo powołujemy *obiektK006,* w którym chcemy umieścić procentowy udział wpływów w obrotach konta *JOJ.*  (kasa). Możemy to zapisać w postaci wyrażeń prostych:

$$
K006 = OB
$$
  $WN$ {101.} /  $OB$   $WN$ {101.} +  $OB$   $MA$ {101.})\*100 [7.19]

albo w postaci obiektów, gdzie:

$$
K004 = OB \_WN\{101\}
$$
 i  $K005 = OB \_MA\{101\}$  [7.20]

Wtedy powołanie obiektu K006 przyjmie postać:

$$
K006 = K004 / (K004 + K005)*100
$$
 [7.21]

Może zaistnieć sytuacja warunkowego wprowadzenia danych do edycji. Użyteczne w tym przypadku są polecenia (klauzule) porównań typu ,jeżeli, to", mianowicie:

$$
IF\left\langle\left\langle porównanie\right\rangle, wynik_1, wynik_2\right\}
$$
 [7.22]

Polecenie to można zagnieżdżać w sobie. Jedynym warunkiem używania tego polecenia jest generowanie do K007 (wyjście końcowe) wartości numerycznych. Przykładowo możemy porównać dwa obiekty *K004, K005* i w zależności od uzyskanego salda wyprowadzić wartość do obiektu *K007;* O dla *K004* <= *K005* lub dodatnią wartość salda obrotów po stronie Ma (jako *K005-K004,* jeżeli zajdzie warunek *K005* > *K004* ). Zapiszemy to w sposób następujący:

$$
K007 = IF\{K004 \le K005, 0, K005 - K004\}
$$
 [7.23]

Praktycznie przy tworzeniu sformalizowanego opisu tabeli najpierw należy powołać wszystkie obiekty oparte na wyrażeniach prostych. Następnie z tych obiektów tworzyć coraz bardziej złożone wyrażenia już w oparciu o same *KOON.* Zagnieżdżeń (rekurencji) obiektu w obiekcie może być tyle, ile jest powołanych obiektów *KOON.* Przy czym zmiana w którymkolwiek z obiektów *KOON* jest widziana we wszystkich obiektach tej klasy. Jeżeli w projektowaniu użytkownicy nie korzystają z danych ekonomicznych bezpośrednio z kont czy transakcji, tj. nie używają wyrażeń języka użytkownika, wówczas arkusz programowania przyjmie postać zwykłego arkusza kalkulacyjnego.

Zaletą przedstawianych rozwiązań jest sięganie bezpośrednio do źródeł transakcji i kont dla wskazanych przedziałów czasu. Rzecz jest względnie prosta, gdy przedział czasu pokrywa się ze stanem bieżącego księgowania. Wtedy wartości wyrażeń dla kont mogą być ustalane bezpośrednio z kartoteki kont. W innym przypadku trzeba te wartości obliczać przy pomocy bardzo złożonych i czasochłonnych algorytmów. W systemie realizuje to specjalna funkcja *konto*(), której algorytm szerzej był omówiony przy okazji przedstawiania bilansu próbnego (patrz: pkt. 5.3.6.). Aby wielokrotnie nie powtarzać tych samych obliczeń dla zadanego przedziału czasu, posłużono się dość oryginalnym rozwiązaniem. Mianowicie utworzono zbiór "uczący się", którego zadaniem jest ,,gromadzenie doświadczeń". Przykładowo powołujemy obiekt *KOON* dla określonego konta. Algorytm nie od razu "sięga" do funkcji *konto O,* aby uzyskać odpowiednie dane. Sięga najpierw do zbioru "gromadzenia doświadczeń" i bada, czy przypadkiem nie Ekran 131. Test wyników projektowania ma już tam gotowych obli-

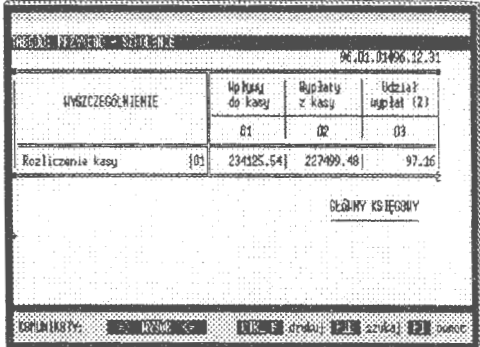

czeń. Jeżeli nie ma, to przystępuje do przeszukiwania źródeł. Opracowane wyniki są przekazywane równocześnie do powołanego obiektu i zapisywane do zbioru doświadczeń po to, żeby przy ponownym powoływaniu innego obiektu (o tym samym wyrażeniu) nie powtarzać wiele razy czynności przeszukiwania źródeł. Przedstawione rozwiązanie języka użytkownika w systemie rachunkowości umożliwia pełne przeprowadzenie w finansach przedsiębiorstwa analizy fundamentalnej we wskazanych przedziałach czasu.

#### Przykład

W przedsiębiorstwie prowadzi się produkcję wyrobów w oparciu o wyniki analizy stanu zapasów, kalkulacje kosztów jednostkowych i wyniki sprzedaży. Interesuje nas, jakie wielkości kosztów zostały poniesione na prowadzoną produkcję . Mogą to być cykle tygodniowe, dekadowe, miesięczne czy roczne. Podobnie może być z analizą płynności finansowej (zdolności płatniczych). Chodzi nam o względnie dowolne formułowanie przedziału czasu, z jakiego chcemy uzyskać ocenę stanu finansów. Następnie interesuje nas postać graficzna edycji wynikowych. Często zdarza się, że te same informacje są przekazywane w rożnych ujęciach graficznych. Chodzi przede wszystkim, aby w tym samym układzie graficznym można było uzyskiwać wyniki dla różnych warunków wyboru (głównie czasowych). Przedstawiony język użytkownika TRANS — nazwę przyjęto od systemu, gdzie po raz pierwszy został zastosowany — dobrze opisuje wymienione przypadki. Przeprowadzone badania testujące wykazały, że przy jego pomocy można opracować obowiązujące tabele sprawozdań finansowych i wykonać analizę fundamentalną istotnych wskaźników ekonomiczno-finansowych. Postaramy się to przedstawić na dwu prostych przykładach analizy bilansu i płynności finansowej.

#### A Należy sporządzić bilans finansów w przedsiębiorstwie (tablica **1** ).

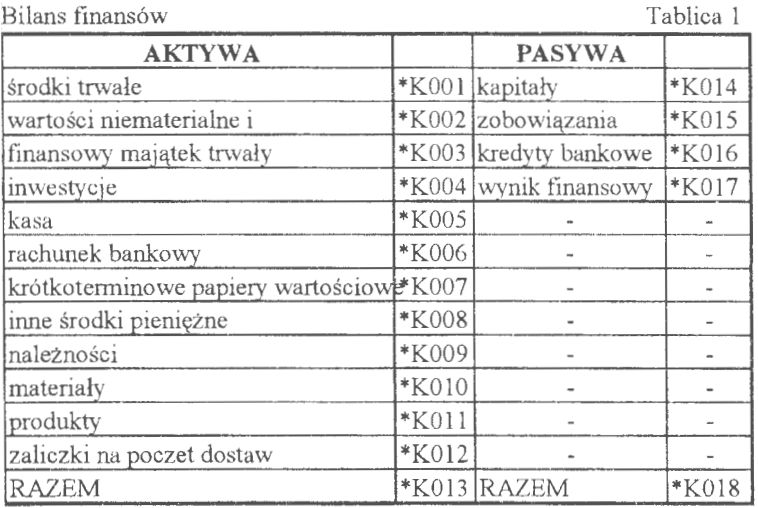

Arkusz projektowania Tablica 2

|      | środki trwałe                          | BZ WN{010.} - BZ_MA{070.}                 |
|------|----------------------------------------|-------------------------------------------|
| K002 | <b>WNT</b>                             | BZ WN{020.} - BZ MA{071.}                 |
| K003 | <b>FMT</b>                             | BZ WN{030.}                               |
| K004 | inwestycje                             | BZ WN{080.}                               |
| K005 | kasa                                   | BZ WN{101.}                               |
| K006 | rachunek bankowy                       | BZ WN{131.}                               |
| K007 | krótkoterminowe papiery<br>wartościowe | BZ WN{140.}                               |
| K008 | inne środki pieniężne                  | BZ WN{145.}                               |
| K009 | nalezności                             | $BZ_WN_{201.} + BZ_WN_{221.} +$           |
|      |                                        | BZ_WN{225.} + BZ_WN{231.} +               |
|      |                                        | BZ WN{240.}                               |
| K010 | materiały                              | BZ WN{310.}                               |
| K011 | produkty                               | BZ WN{600.}                               |
| K012 | zaliczki                               | BZ WN{300.} - BZ MA{300.}                 |
| K013 | <b>AKTYWA</b>                          | $K001 + K002 + K003 + K004 + K005 + K006$ |
|      |                                        | $+ K007 + K008 + K009 + K010 + K011 +$    |
|      |                                        | K012                                      |
| K014 | kapitaly                               | BZ MA{800.}                               |
| K015 | zobowiązania                           | BZ_MA $\{202.\}$ + BZ_MA $\{221.\}$ +     |
|      |                                        | BZ_MA{225.} + BZ_MA{231.} +               |
|      |                                        | BZ MA{240.}                               |
| K016 | kredyty bankowe                        | BZ MA{135.}                               |
| K017 | wynik finansowy                        | BZ_MA{860.}                               |
| K018 | PASYWA                                 | $K014 + K015 + K016 + K017$               |

#### B. Należy sporządzić formularz dla płynności finansowej (tablica 3).

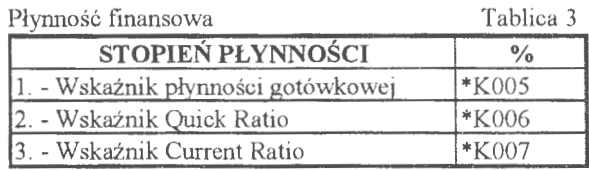

Arkusz projektowania holda energy a błoże owania też w Tabłica 4

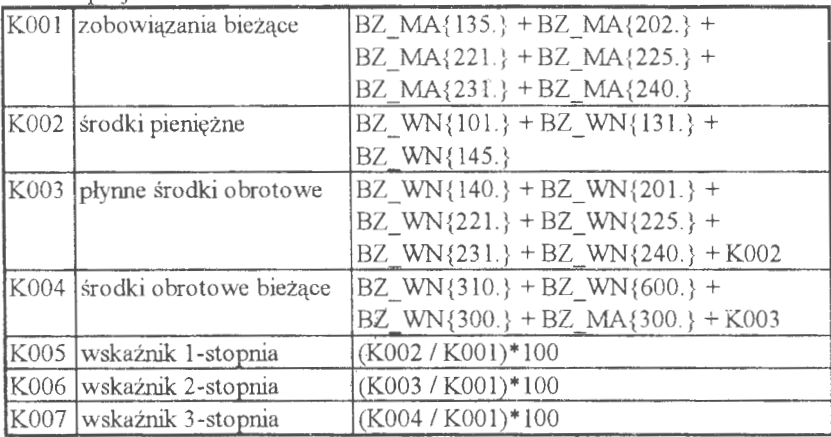

W obydwu przypadkach najpierw przedstawiono tabelę wynikową a później arkusz projektowanych obiektów: do edycji i obiektów pomocniczych. W tym przypadku obiekty pomocnicze, nie edytowane w grafice tabulogramu, tworzą wartości pośrednie, przydatne dla całości obliczeń; jeżeli obiekt nie jest oznakowany w grafice edycji (patrz ekran), to traktowany jest jako obiekt pomocniczy. W opcji FORMULARZE można dokonać, np. edycji zaprojektowanego formularza "płynność finansowa" i przekazać go do SCHOWKA. Następnie w opcji EDYCJE PISM opracować komentarz do uzyskanych wyników, dołączyć opracowany formularz i rozesłać, przy pomocy dostępnego w tej opcji generatora korespondencji seryjnej, do wszystkich akcjonariuszy firmy.

#### *Edytor formularzy*

Opracowane **w PROJEKTWANIU** formularze są widziane przez specjalną opcję edycji. Opcja ta jest przypisana do pracy na kontach w wyborze miejsca pracy. Edycje są składowane w SŁOWNIKU zadania rachunkowości. Jeden rekord to określony formularz edycji tematycznych. Dziedzicząc 220

SŁOWNIK przekazujemy innym użytkownikom nie tylko opisy logiczne wszystkich plików zadania, ale i towarzyszące danym plikom zaprojektowane edycje tematyczne. Pomysł opracowania SŁOWNIKA jest już obecnie możliwy w innych językach programowania dużej mocy, np. VISUAL OBJECT; jest samodzielną klasą, którą powołuje się podobnie jak obiekty serwera danych.

Postępowanie przy edycjach jest następujące:

BIEZALE KACHAMET KONT CENEPARTOR PARKS **SECTORS MORE SALE STAR** zukład 2 รณาว SBOZ Frzykiad z<br>SBO3 K ośrodk.medycznych<br>SBO4 PLAN 1996 SOOS Koszty dz.leczn.c coszty niemed SANG Koszt  $2$ arzad **KEMIN BIRTYS Contract Bank Contract** ENTER SUCCIDENTS ENT COST 25 FT B

Ekran 132. Lista edycji generatora raportów

- wybór tabulogramu tematycznego z listy poglądowej i zakwalifikowanie go do edycji w dalszym postępowaniu,
- ustalenie przedziału czasu, dla którego będą emitowane wyniki w tabulogramie tematycznym,
- edycja tabulogramu, drukowanie, przekazywanie do SCHOWKA i łączenie z innymi wynikami.

Podstawą formułowania tego rodzaju raportów, o czym była już mowa, jest język użytkownika systemu. Przyj ego pomocy użytkownik może uzyskać różnorodne zestawienia z zakresu rachunkowości zarządczej . Wynik można wysłać na ekran, skierować do pliku albo wydrukować. W omawianych rozwiązaniach systemu rachunkowości spełnia to ponej systemu.

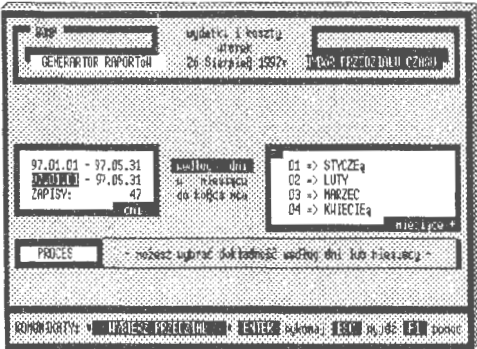

stulat GI, tj. gotowości informacyj- Ekran 133. Formułowanie przedziału czasu

Wyniki można zestawić w takiej formie, w jakiej są potrzebne użytkownikowi do zarządzania. A zatem ważna jest dowolność w grafice edycji ( tworzenie tabulogramów w takiej formie, jaka jest odpowiednia dla odbierającego dane). Uwzględnienie przy tym reprezentacji czasu ( co jest najtrudniejsze) umożliwia bieżące przekazywanie danych do dalszego przetwarzania, np. w arkuszach kalkulacyjnych lub w optymalizacyjnych metodach decyzyjnych.

| <b>IN ASSESSMENT</b>        |        | <b>BKTNB</b>  | <b>INSUREMENTS IN</b> |                                                   |  |
|-----------------------------|--------|---------------|-----------------------|---------------------------------------------------|--|
|                             |        | ŢП,           |                       |                                                   |  |
| srof a stations             | iili l | 99823.00 kap1 |                       |                                                   |  |
| Hertofci mienster. I praune | 82     | 50000.00 zobo |                       | <b>PODGLAD</b><br>DOLACZANIE                      |  |
| tinandad talalak trutt      | 103    | CHUINN RYS    |                       | <b>UPROURDZAN IE</b><br>DRUKOHAN IE<br>DO RRKUSZA |  |
| Insurstucie                 | ŋ.     | SKID DAGO NGA |                       | <b>ULIRG I</b>                                    |  |
| kasa                        | ïΰś    | 2459.50       |                       | $2$ chouse +                                      |  |

Ekran 134. Formularz z przykładem praktycznym (z tablicy 1)

#### **7.3.2.** Zarządzanie **projektami**

Występują sytuacje, gdy opracowane formularze częściowo dezaktualizują się lub w ogóle stają się niepotrzebne. Na przykład zmiana dokumentacji sprawozdawczej dla jednostki nadrzędnej lub zmiana modelu ZPK. Formularze umieszczone są w SŁOWNIKU systemu. Zatem opcje korekty i usuwania dotyczą aktualizacji i usuwania rekordów z tego SŁOWNIKA. W obydwu przypadkach fazą wstępną jest wybór formularza z listy i podjęcie decyzji, czy przystąpić do aktualizacji (lub usunięcia).

#### *Korekta i usuwanie projektu*

Procedurę aktualizacji zorganizowano w ten sposób, aby można było pracować na tych samych zasadach jak przy wprowadzaniu nowego formularza. Algorytm korekty "pobiera" rekord edycji formularza i uaktywnia wszystkie procedury pracy na formularzu. Praktycznie można wymazać tabele, usunąć obiekty i w zasadzie od podstaw zbudować nowy formularz. Można też tylko wymienić konta w wyrażeniach reguł, przetestować formularz i odesłać go do SŁOWNIKA. Możliwości jest wiele, identycznie jak przy wprowadzaniu nowego formularza, co znacznie podnosi funkcjonalność systemu. Problem korekt jest o tyle ważny, że w praktyce buduje się formularze składające się nawet z kilkuset obiektów *KOON.* Ich ponowne projektowanie wymaga nieraz bardzo dużo czasu i odpowiednich testowań; możliwość dokonywania tylko uzupełnień w już istniejącym formularzu znacznie ułatwia pracę nad doskonaleniem serwisu informacyjnego o np. stanie finansów przedsiębiorstwa. Można w ogóle usunąć formularze ze SŁOWNIKA. Przed usunięciem można zapoznać się z postacią graficzną. Operację usuwania podzielono na dwie fazy: w fazie pierwszej zaznacza się formularze do usunięcia, w fazie drugiej następuje fizyczne usunięcie tych rekordów ze SŁOWNIKA.

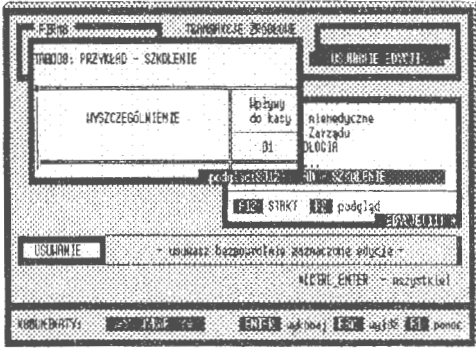

Ekran 135. Podgląd usuwanych edycji

#### *Przekazywanie projektów*

Podobnie jak przy regułach automatycznego księgowania, stworzono możliwość eksportu i importu opracowanych projektów. Jest to pewna wygoda przy prowadzeniu dydaktyki, a także w bezpośredniej pracy. Użytkownicy, którzy wzorcowo opracowali np. serwis informacji o stanie finansów firmy, mogą udostępniać swoje rozwiązania innym użytkownikom ( czynią to nawet odpłatnie).

Eksport projektów (grafi-<br>ki i algorytmów obsługi) rozpoczyna się od zaznaczenia formularzy, które zamierzamy przekazać innym **•!<sup>1</sup>** użytkownikom. Następnym etapem jest określenie dysku i nazwy doce-<br>lowej przesyłanego pliku projektów. Pod domyślną nazwą "EDYCJE",<br>przekazywane są zbiory DBF i DBT. Plik edycji ma strukturę identyczną jak SŁOWNIK systemu i na jego polach MEMO *(regulal, regula2,re-*

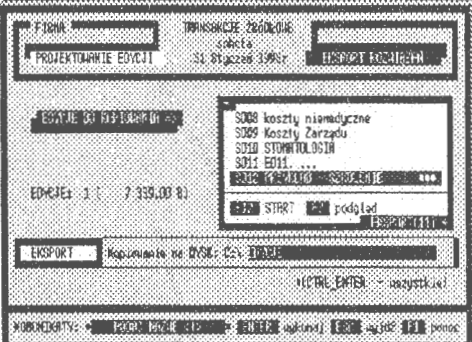

Ekran 136. Eksport projektów edycji

*gula3)* są lokowane: postać graficzna, algorytmy obliczeń i kopia zapasowa eksportowanej edycji formularza. Po sprawdzeniu dopuszczalności kopiowania zbiór edycji jest przekazywany na wskazane urządzenie dyskowe (serwera, własnego dysku lub dyskietki).

Problemem w korespondencji projektami może być inny model ZPK lub otwarte w zadaniu konta inne niż w importowanej edycji. W takim przypadku ma zastosowanie program korekty i procedura dostosowania obiektów do otwartych kont lub (i eżeli się to opłaci) zmiana modelu ZPK w opcji **NASTAWIENIA.** 

Edytory raportów — w praktyce informatycznej innych systemów - posiadają najczęściej własne języki projektowania, przy pomocy których określa się reguły i algorytmy wypełniania tabulogramu danymi. Podstawą metodyczną są tu arkusze kalkulacyjne, które mają możliwości formułowania grafiki i definiowania reguł. Istotnym problemem jest ujęcie reprezantacji czasu w tego rodzaju edytorach. Trzeba przy tym

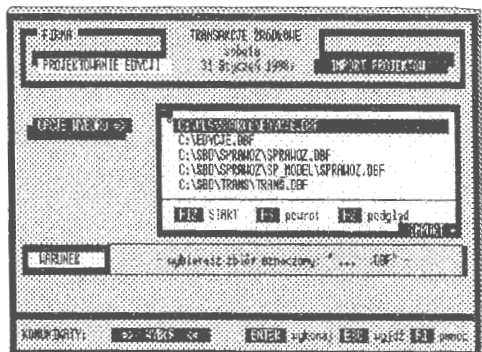

Ekran 137. Import edycji z serwera

wyraźnie podkreślić, że znane z literatury i praktyki rozwiązania tworzą reguły ze stanów statycznych najczęściej ze stanu rekordów wskazanych plików danych źródłowych (lub specjalnie przetworzonych).

W zakończeniu rozdziału należy podkreślić kilka rozwiązań, które wprowadzone do systemu rachunkowości tworzą lepszy jakościowo system informatyczny obsługi firm. Główne aspekty systemu to odpowiedni dobór rozwiązań metodologicznych. Moment ten jest istotny dla rozwoju systemu rachunkowości, który obiektywnie zmierza do bieżącego (a nie co miesięcznego) śledzenia wyniku finansowego. Z punktu widzenia technologii informatycznych odpowiednia okazała się rachunkowość *transakcyjna.* Chodzi w niej o wykorzystanie przyczyn (zdarzeń gospodarczych), które kształtują określone informacje rachunkowe. Uzupełnia to w daleko lepszym stopniu wiedzę o finansach, niż samo śledzenie ukształtowanych stanów kont i wyniku finansowego.

Główne cechy systemu to:

- praca w środowisku sieciowym wielu użytkowników równocześnie na tym samym zadaniu rachunkowości lub poprzez uruchomienie odrębnych zadań w systemie,
- tworzenie w szerokim zakresie różnych struktur i hierarchii kont: od kont tekstowych do rozwiązań symbolicznych dla maksimum 8 poziomowej hierarchii zagnieżdżeń,
- możliwość księgowania zdarzeń prostych i bardziej złożonych z równoczesnym rozliczaniem należności i zobowiązań finansowych,
- automatyzacja księgowań poprzez wprowadzone reguły dla powtarzalnych i wielowątkowych księgowań,
- sprawny język zapytań dla przeglądania i przechodniego formułowania informacji o stanie transakcji, reguł i kont,
- wprowadzenie języka użytkownika dla projektowania edycji tematycznych (serwisów informacji i sprawozdań finansowych),
- wyposażenie systemu w opcje prowadzenia korespondencji finansowej (fakturowanie, przelewy i edycje tekstu z korespondencją seryjną) w powiązaniu z rozliczeniami kontrahentów i stanów kont.

Zaprezentowane opcje nie zaspokajają wszystkich potrzeb informacyjnych w zarządzaniu . Stanowią dobry przykład doboru metod i opracowania niezbędnych podsystemów do sterowania w systemie informatycznym. Ważna jest tu interpretacja zaistniałych zdarzeń gospodarczych w kontekście wspomagania decyzji. Wzorem na pewno jest tu system klasy SAP R/3, należący do liderów światowych, którego rozwiązania są interesujące, szczególnie jeżeli chodzi o standardy MPR Il. System SAP R/3, mimo wszechstronnego oprogramowania w architekturze klient-serwer, nie wychodzi poza księgowość klasyczną z chronomemjednego miesiąca (patrz: System R/3 w: Rachunkowość 1997 ). W tym aspekcie przedstawienie rozwiązania z zakresu teorii zdarzeń , modelowania i języka użytkownika może konkurować z rozwiązaniami metodycznymi w systemie klasy R/3.

#### **PRZYPISY**

- 1. P. Sienkiewicz, Inżynieria *systemów.* 1988, s. 13.
- 2. J. Kisielnicki, *Informatyczna infrastruktura* zarządzania. Warszawa 1993, S. **48.**
- 3. B. Nogalski, T. Biełas, M. Czapiewski, Zarządzanie w różnych formach własności. Gdańsk 1994, s. 9.
- 4. U. Gross, Zarządzanie *marketingowe,* w: Zarządzanie małą firmą, red. H. Bieniak. Katowice 1995.
- 5. Z. Dowgiałło (red.), Słownik *ekonomiczny dla* przedsiębiorcy. Szczecin 1996, s. 226.
- 6. B. Klimczak, *Strategie* przedsiębiorstw *w* świetle współczesnych *teorii mikroekonomicznych.* W: Systemy informatyczne w zarządzaniu strategicznym. KI PAN Oddział w Gdańsku. 1998, s. 53.
- 7. R. Budziński, *Komputerowy system* rachunkowości *rolnej w technologii SBD.* Warszawa 1991 .
- 8. M.J. Earl, *Management Strategies for Information Technology.* New York 1989.
- 9. G.A. Steiner, J.B. Meiner, *Managament Policy and Strategy.* New York 1986, s.5; a także: K. Obłój, M. Trybuchowski, *Znaczenie, elementy i typy strategii,* w: Zarządzanie - teoria i praktyka, red. A Koźmiński, W. Piotrowski. Warszawa 1995, s. 123.
- 1 O. A Stabryła, Zrządzanie *rozwojem firmy.* Kraków 1996, s. 21.
- 11. A Hax, N. Majluft, *Strategie Managament. An Intergravite Perpective.*  New York 1984.
- 12. J. Stoner, Ch. Wankel, *Kierowanie.* Warszawa 1992, s. 95; oraz: W. Kieżun, *Sprawne* zarządzanie organizacją. Warszawa 1997.
- 13. K. Obłój, M. Trybuchowski, *Znaczenie ... , dz. cyt.,* s. 123.
- 14. M.E. Porter, Competitive Strategy. *Techniquesfor Analyzing Industries and Competotors.* New York 1985.
- 15. A Stabryła, Zarządzanie *... , dz. cyt.,* s. 26.
- 16. R. Hartley, *Marketing Fundamentals.* Harper & Row, New York 1983; oraz: E.J. McCarty, S.J. Shapiro, W.D. Perreault, *Basic Marketing, A Managerial Approch.* Irwin, Boston 1989; a także: U. Gross, *dz. cyt.,* s. 135-137.
- 17. A Stabryła, Zarządzanie *... , dz. cyt.,* s. 28.
- 18. U. Gross, Zarządzanie *... , dz. cyt.,* s. 139.
- 19. Altkom J., *Podstawy marketingu.* Kraków 1995, s. 396.
- 20. K. Obłój, M. Trybuchowski, *Znaczenie ... , dz. cyt.,* s. 136.
- 21. Cz. Sikorski, *Filozofia* zarządzania *nowoczesnym* przedsiębiorstwem. Warszawa 1995, s. 7.
- 22. B. Kubiak, *HUMAN-COMPUTERINTERAKCTION.* Gdańsk 1997, s. 9.
- 23. W.P. Beck, *Corporate Planing for an Uncertain Future.* 1982. oraz J.K. Galbraith, *Ekonomia w perspektywie -krytyka historyczna.* Warszwa 1991.
- 24. *Podstawy* rachunkowości, pod. red. K. Sawickiego. Warszawa 1996, s. 13.
- 25. T. Kiziukiewicz, Rachunkowość. *Zasady prowadzenia w jednostkach gospodarczych.* Wrocław 1995, s. 12.
- 26. M. Klimas, Z. Messner, *Teoretyczne podstawy* rachunkowości. Warszawa 1986,s.10.
- 27. A Jaruga, I. Sobańska, L. Kopczyńska, A Szychta, E. Walińska, *Rachun*kowość *dla* menadżrów. Łódź 1995, s. 7.
- 28. M. Dobija, Rachunkowość zarządcza. Warszawa 1995, s. 45.
- 29. E. Nowak, Rachunkowość *jako system informacyjny* przedsiębiorstwa. ,,Prace Naukowe Akademii Ekonomicznej we Wrocławiu" nr 690, 1994.
- 30. T. Ciesielczyk, G. Watras, Rachunkowość *a systemy wspomagania decyzji.*  1 994, Wrocław.
- 31. Rachunkowość *system informacyjny controllingu,* pod. red. E. Nowaka. Wrocław 1993.
- 32. T. Ciesielczyk, G. Watras, Rachunkowość *... , dz. cyt.*
- 33. M. Klimas, Z. Messner, *Teoretyczne..., dz. cyt.*.
- 34. D. Misińska, *Podstawy* rachunkowości. Warszawa 1994, s. 11.
- 35. A Jaruga, I. Sobańska, L. Kopczyńska, A Szychta, E. Walińska, *Rachun*kowość *... , dz, cyt.,* s. 8.
- 36. J. Aleszczyk,Rachunkowość *od podstaw.* Poznań 1995, s. 13-14.
- 37. T. Kiziukiewicz, Rachunkowość *... , dz. cyt.,* s. 12.
- 38. J. A.leszczyk, Rachunkowość *... , dz. cyt.,* s. 14.
- 39. M. Klimas, Z. Messner, *Teoretyczne ... , dz. cyt.,* s. 14.
- 40. *Podstawy. .. , dz. cyt.,* s. 15.
- 41. *Podstawy ... , dz. cyt.,* s. 15.
- 42. B.F. Kubiak, A Korwicki, *Restrukturyzacja* zarządzania *procesami go-*5podarczymiwspółczesnej *organizacji z wykorzystywaniem technologii informacji.* Gdańsk 1997, s. 29.
- 43. T Kiziukiewicz, Rachunkowość *... , dz. cyt.,* s. 13.
- 44. A Jaruga, l Sobańska, L. Kopczyńska, A Szychta, E. Walińska, *Rachun*kowość *... , dz. cyt.,* s. 8.
- 45. P. Sienkiewicz,Inżynieriasystemów. 1988, s. 41.
- 46. K Kania, J. Gołuchowski, *Zagadnienia czasu w klasycznych systemach baz danych.* ,,Informatyka" 1996, nr 7, s. 6.
- 47. K Kania, J. Gołuchowski, *Zagadnienia ... , dz. cyt.,* s. 5.
- 48. **R.** Budziński, **B.** Śmiałkowska, *Reprezentacja czasu w systemach baz finansów* przedsiębiorstwa. Gdańsk 1997.
- 49. T. Wierzbicki, *System informacji gospodarczej.* Warszawa 1981, s. 10.
- 50. I. Dziedziczak, *Organizacja bazy danych* księgowych. Warszawa 1983, S. 102.
- 51. G. Sorter, An "Events" Approach to Basic Accounting Theory. "The Accounting Review" 1969 no. 9.
- 52. l Dziedziczak, *Organizacja ... , dz. cyt.*
- 53. A Zaleski, *Ustawa o* rachunkowości *a komputery.* 1994, s. 172.
- 54. Dziedziczak, *Organizacja ... , dz. cyt.,* s. 114.
- 55. W. Gos, *Sposoby doskonalenia informacyjnej.funkcji* rachunkowości. Szczecin 1994.
- 56. W. Harris, *Bazy Danych (nie tylko dla ludzi biznesu).* Warszawa 1994, s.175.
- 57. T. Nelke, . 1988, s. 82.
- 58. Aleszczyk J., Rachunkowość *.. , dz. cyt.,* s. 6.
- 59. *Teoretyczne podstawy* rachunkowości, pod. red. T. Peche. Warszawa 1988, S. 92-103.
- 60. M. Klimas, Z. Messner, *Teoretyczne ... , dz. cyt.,* s. 40.
- 61. Aleszczyk J., Rachunkowość *.. , dz. cyt.,* s. 167-172.
- 62. R. Budziński, *System informatyczny* obsługi *naczelnego kierownictwa (SNK)*  - *Jynteza* rozwiązań *na* przykładzie *administracji* państwowej. ,,Zeszyty Naukowe Uniwersytetu Szczecińskiego" nr 164, 1994, s. 193.
- 63. H. Jezierska, *Slowniklnformatyki.* Warszawa 1989, s. 83.
- 64. P. Sienkiewicz, Inżynieria *... , dz. cyt.,* s. 107.
- 65. K. Kania, J. Gołuchowski, Systemy temporalnych baz danych. 1996, s. 23.
- 66. C. Hall, *Techniczne podstawy systemów klient-serwer.* Warszawa 1996, s. 23.
- 67. D.E.R. Denning, *Kryptografia i ochrona danych.* Warszawa 1991, s. 16.
- 68. BF. Kubiak, A Korwicki, *Restrukturyzacja ... , dz. cyt.,* s. 29.
- 69. M. Gruber, *SQL.* Warszawa 1996, s. 15.
- 70. S. Węgrzyn, O *kierunkach rozwoju i o polityce naukowej w obszarze informatyki,* Referat wygłoszony na seminarium Sekcji Informatyki KBN w Zakopanem. 1996, s. 12.
- 71. D.A Taylor, *Technika obiektowa.* Warszawa 1994, s. 20.
- 72. T. Kiziukiewicz, Rachunkowość *... , dz. cyt.,* s. 12.
- 73. *Podstawy. .. , dz. cyt.,* s. 14.
- 74. Von Kim, *Wprowadzenie do obiektowych baz danych.* Warszawa 1996, s. 28.
- 75. R. Budziński, B. Śmiałkowska, *Reprezentacja ... , dz. cyt.,* s. 64.
- 76. Von Kim, *Wprowadzenie ... , dz. cyt.,* s. 167.
- 77. C. Hall, *Techniczne ... , dz. cyt.,* s. 23.
- 78. D. Corner, D. Stevens, *Sieci komputerowe TCP/IP Programowanie w trybie klient- serwer-wersja BSD.* Warszawa 1997, s. 37.
- 79. D. Corner, **D.** Stevens, *Sieci ... , dz. cyt.,* s. 37.
- 80. T. Sheldon, *Wielka Encyklopedia Sieci Komputerowych.* Wrocław 1995, S. **184.**
- 81. T. Sheldon, *Wielka ... , dz. cyt.,* s. 185-186.
- 82. T. Sheldon, *Wielka ... , dz. cyt.,* s. 190-191.

#### **LITERATURA**

- Aleszczyk J., Rachunkowość *od podstaw.* Poznań 1995.
- Altkorn J., *Podstawy marketingu.* Kraków 1995.
- Budziński **R.,** *Komputerowy system* rachunkowości *rolnej w technologii SED.*  Warszawa 1991.
- Budziński **R.,** *Practical solutions of an information system of data bases. Applications ofComputer Systems ACS* Szczecin 1994.
- Budziński **R.,** Rachunkowość *transakcyjna.* Warszawa 1994.
- Budziński **R.,** *System analizowania i prognozowania procesów gospodarczych z* uwzględnieniem *problemów z zakresu ochrony* środowiska *w regionie szcze*cińskim. Szczecin 1994.
- Budziński R., *System informatyczny* obsługi *naczelnego kierownictwa (SNK) 5ynteza* rozwiązań *na* przykładzie *administracji* państwowej. ,,Zeszyty Naukowe Uniwersytetu Szczecińskiego" nr 164, 1994.
- Budziński R., Głodek Z., *Projektowanie edycji i* język użytkownika *w systemach baz finansów* przedsiębiorstwa . ,,Studia Informatica US" (praca w druku, 1997).
- Budziński **R.,** Gos W., NadolnaB., *Komputerowy model* rachunkowości *transakcyjnej (ewidencja finansowa).* ,,Zeszyty Teoretyczne Rady Naukowej Stowarzyszenia Księgowych w Polsce" nr 19, 1991.
- Budziński **R.,** Śmiałkowska B., *Reprezentacja czasu w systemach baz.finansów* przedsiębiorstwa. Gdańsk 1997.
- Corner D., Stevens D., *Sieci komputerowe TCP/IP Programowanie w trybie klient- serwer-wersja BSD.* Warszawa 1997.
- Denning D.E.R., *Kryptografia i ochrona danych.* Warszawa 1991.
- Douglas **KB.,** *The object database handbook. Wiley Computer Publishing.* New York Chichester - Brisbane - Toronto - Singapore 1996.
- Dziedziczak I., *Organizacja bazy danych* księgowych. Warszawa 1983.
- Gruber M., *SQL.* Warszawa 1996.
- Gupta **R.,** Horowitz E., *Object-oriented database with applications to CASE, networks and VLSI CAD.* Prentice Hall series in Data and Knowledge Base System. Englewood Cliffs, New Jersey 1991 .
- Hall C., *Techniczne podstawy systemów klient-serwer.* Warszawa 1996.

Harris W., *Bazy Danych (nie tylko dla ludzi biznesu).* Warszawa 1994 ..

- Hartley **R,** *Marketing Fundamentals.* Harper & Row, New York 1983.
- Jezierska H., Słownik *Informatyki.* Warszawa 1989.
- Kania K., Gołuchowski J., *Reprezentacja czasu w modelu konceptualnym SI.*  ,,Informatyka" 1996, nr 8.
- Kania K., Gołuchowski J., *Systemy temporalnych baz danych.* ,,Informatyka" 1996, nr 9.
- Kania K., Gołuchowski J., *Zagadnienia czasu w klasycznych systemach baz danych.* ,,Informatyka" 1996, nr 7.
- Kania K., Kędzierski St., Gołuchowski **J.,** Zależności *temporalne w modelowaniu i analizie procesów gospodarczych.* ,,Informatyka" 1998, nr 3/98, s. 42.
- Kisielnicki J., *Informatyczna infrastruktura* zarządzania. Warszawa 1993.
- Kiziukiewicz T., Rachunkowość. *Zasady prowadzenia w jednostkach gospodarczych.* Wrocław 1995.
- Klimas M., Messner Z., *Teoretyczne podstawy* rachunkowości. Warszawa 1986.
- Klimczak **B.** (1997), *Strategie* przedsiębiorstw *w* świetle współczesnych *teorii mikroekonomicznych.* W: Systemy informatyczne w zarządzaniu strategicznym. KI PAN Oddział w Gdańsku.
- Lange O., *Cybernetyka a ekonomia.* ,,Biuletyn Polskiego i Towarzystwa Cybernetycznego" nr 1, 1965.
- Ling D., Bell D., *Mode/ling and Managing Time in Database Systems.* ,,The Compuer Journal" vol. 35, no. 4, 1990.
- Ling D., Bell D., *Taxonomy of Time Mode/es in Databases.* ,,Information and Software Technology" vol.32, no. 3, 1990.
- Llewellyn M., Bassiouni M., *Historical Database Views.* ,,Information and. Software Technology" vol. 33, no. 2, 1991 .
- Maiocchi **R.,** Percini **B.,** *Tempora/ Data Management Systems: A Compartive View.* ,,IEEE Transaction on Knowledge and Data Engineering" vol. 3, no. 4, 1991.
- Matuszewicz J., Rachunkowość przedsiębiorstw *i instytucji.* Warszawa 1987.
- McCarty E.I., Shapiro S.I., Perreault W.D., *Basic Marketing, A Managerial Approch.* Irwin, Boston 1989.
- Mykowiecki T., *DBASE, FOXPRO, Bazy danych.* Warszawa 1992.
- Nogalski B., Biełas T., Czapiewski M., Zarządzanie *w* różnych *formach* własności. Gdańsk 1 994.
- Nowak E., Rachunkowość *jako system informacyjny* przedsiębiorstwa. ,,Prace Naukowe Akademii Ekonomicznej we Wrocławiu" nr 690, 1994.
- O'Shaugnessy J., *Organizacja i* zarządzanie *w* przedsiębiorstwie. Warszawa 1972.
- Penc J., *Strategie* zarządzania. *Perspektywiczne* myślenie, *systemy* działania. Warszawa 1994.
- *Podstawy* rachunkowości, pod. red. K. Sawickiego. Warszawa 1996.
- Rachunkowość -*system informacyjny controllingu,* pod. red. E. Nowaka. Wrocław 1993.
- Roddick J.F., *SQL/SE a Query Language Extentionfor Databases Supporting Schema Evolution.* "Sigmond Record" vol. 21, no. 3, 1992.
- Sheldon T., *Wielka Encyklopedia Sieci Komputerowych.* Wrocław 1995.
- Sienkiewicz P., Inżynieria *systemów.* Warszawa 1991.
- Snodgrass R., *The Tempora/ Query Language TQUEL.* ,,ACM TODS" vol. 12 no. 2, 1987.
- Snodgrass R., Ahn I., *Tempora/ Databases.* ,,Computer" 1986 no. 19.
- Sorter G., An, Events'' Approach to Basic Accounting Theory. "The Accounting Review" 1969 no. 9.
- *System naczelnego kierownictwa w* zarządzaniu, pod. red. R. Budzińskiego. Szczecin 1997.
- Tansel A., *Modelling Temporal Data.* "Information and Software Technology" vol. 32, no. 8, 1990.
- Tansel A, Erol Arkun M.,Ozsoyoglu G., *Time-by-Example Query Language for Historical Databases.* ,,IEEE Transction on Software Engineering" vol. 15, no. 4, 1989.
- Taylor D. A, *Technika obiektowa.* Warszawa 1994.
- *Teoretyczne podstawy* rachunkowości, pod. red. T. Peche. Warszawa 1988.
- Theodoulidis C., Loucopoulos P., The time dimension in conceptual modelling. ,,Information Systems" vol. 16, no. 3, 1991.
- Thompson A.A, Stricland J., *Strategie management Conceps and bases.* Homewood Illinois 1987.

*Ustawa o* rachunkowości z dnia 29.09.1994 r. ,,Dziennik Ustaw" 1994 nr 121.

- Wang X, S., Bettini C., Brodski A., Jajodia S., *Logical Design for Temporal Databases with Multiple Granularities.* ,,ACM Transactions on Database Systems" vol. 22, no. 2, 1997.
- Węgrzyn S., O *kierunkach rozwoju i o polityce naukowej w obszarze informatyki,* Referat wygłoszony na seminarium Sekcji Informatyki KBN w Zakopanem. 1996.
- Wierzbicki T., *System informacji gospodarczej.* Warszawa 1981.
- Von Kim, *Wprowadzenie do obiektowych baz danych.* Warszawa 1996.
- Zaleski A., *Ustawa o rachunkowości a komputery.* "Rachunkowość". Zeszyt Specjalny 1994.

### **SYSTEM OF TRANSACTIONAL ACCOUNTING (information system, algorithms, models)**

#### **SUMMARY**

The work presents a set of author solutions concerning time representation in accounting databases. The inspiration for this work was a great number of unsatisfied users using particular information systems, i.e. systems based on a model of the result directory. The reason is the conflict between solutions of formal accounting and the need of information. The business goes, when there is an occasion and clients, but formal information flows monthly or yearly.

The solutions presented in the work are original proposals, particularly automatic accounting, algorithms of informing editor and query language of a user. They appease inconveniences existing in that kind of management information systems. The base for discussed system functionality is the description of events/transactions with daily accuracy. Therefore the data can be organised according to {year:month:day} configurations. Additionally the certain vision of generic integration in accounting in the field of relational and object data bases is presented.

The object model of accounting presented in the work shows profits of economical events storage at the level of smaller entity (parts). One of the most important features in the context of object databases (inheritance and multiversion) lets to create infinite number of solutions transitional (and virtual) and information services about the state of a firm. They are supported by the same data but from different levels of aggregation. lt is important, that any change in values of source events (entities) is automatically seen in all system developments. The border between the system software and database disappears, this is the weakness of data determinism. It concems mainly resulting data, which can be modified temporary or constantly modelled by object databases languages. Rachunkowość transakcyjna nie ma, jak dotychczas, swej precyzyjnej definicii literaturowej. Najogólniej można przyjąć, że chodzi tu o oparcie ewidencii na aktywnych transakcjach gospodarczych, czyli na przechowywaniu wszystkich danych - dokumentów źródłowych wraz z ich klasyfikatorami - w komputerze. Ze zbioru tego mogą być, na różne przedziały czasu, rozwijane serwisy informacji i modelowane stany finansów przedsiebiorstwa. Uzasadnia to użycie sformułowania "aktywnych transakcji", które utożsamia się z możliwością logicznego manipulowania danymi opisującymi zdarzenia gospodarcze. Podstawa jest założenie (co jest oczywiste), że prowadzimy działalność gospodarczą przede wszystkim poprzez zawierane transakcje. Znajomość opłacalności zawieranych kontraktów (transakcji) jest podstawa sprawnego myślenia i działania ekonomicznego. Nowym ujęciem jest również reprezentacja czasu. Problem ten będzie, w niedalekiej przyszłości, uważany za najważniejszy do rozwiązania w informatycznych systemach zarządzania. Czas jest stanem natury, bez którego nie istnieje pojęcie przeszłości, rzeczywistości czy przyszłości. Nie ma zatem mowy o postępie, czy odwoływania się do doświadczeń z przeszłości w klasycznym (migawkowym) ujmowaniu baz danych.

- Rozwiązania podkatalogowe
- Symulacja komputerowa
- Systemy wewnętrzne

## **MODELOWANIE**

ISBN 83-85847-23-5 **ISSN 0208-8029**